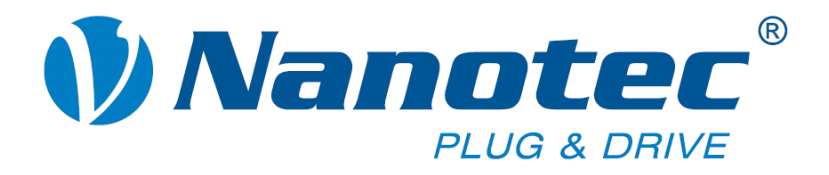

# **Technisches Handbuch**

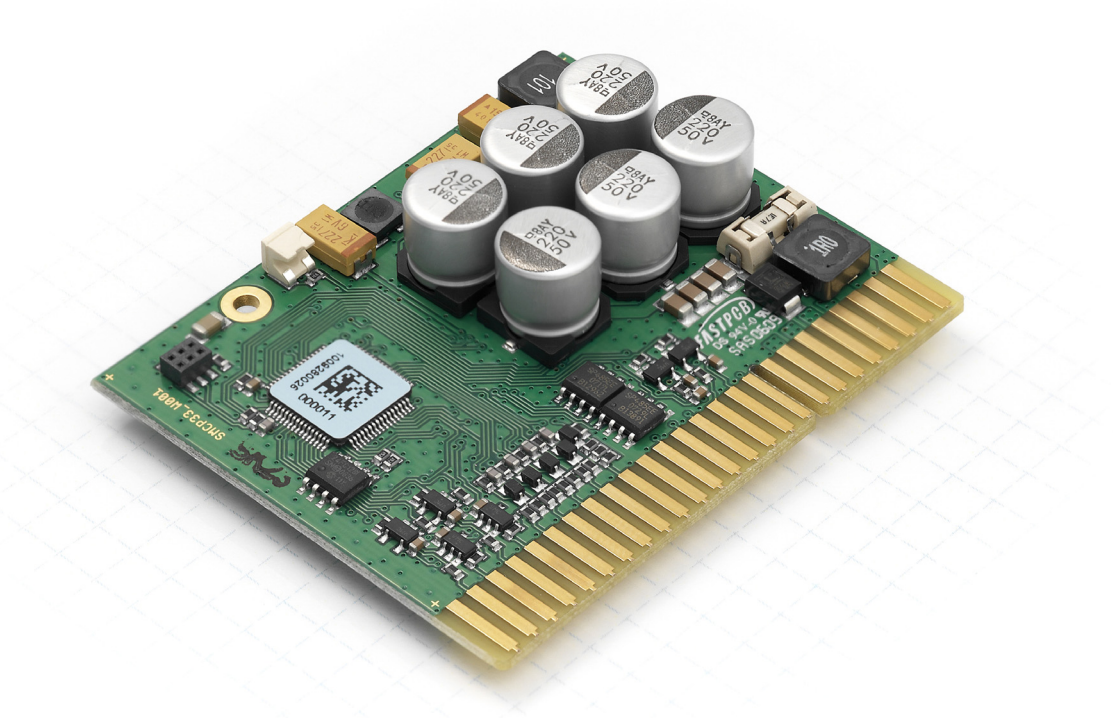

# **Schrittmotorsteuerung SMCP33**

**NANOTEC ELECTRONIC GmbH & Co. KG Gewerbestraße 11 D-85652 Landsham bei München**

**Tel. +49 (0)89-900 686-0 Fax +49 (0)89-900 686-50 [info@nanotec.de](mailto:info@nanotec.de)**

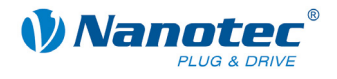

# **Impressum**

© 2010 **Nanotec® Electronic GmbH & Co. KG**  Gewerbestraße 11 D-85652 Landsham / Pliening

Tel.: +49 (0)89-900 686-0 Fax: +49 (0)89-900 686-50

Internet: www.nanotec.com

Alle Rechte vorbehalten!

MS-Windows 2000/XP/Vista sind eingetragene Warenzeichen der Microsoft Corporation.

#### **Version/Änderungsübersicht**

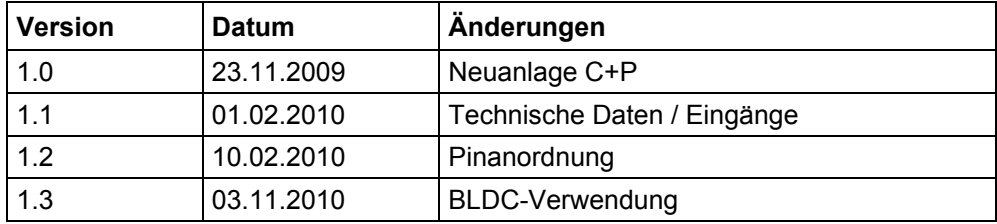

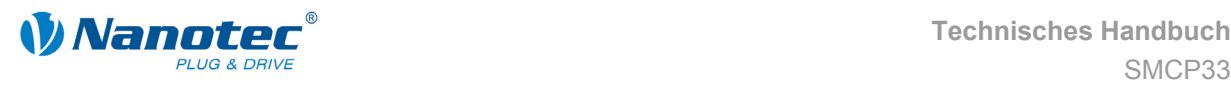

# **Zu diesem Handbuch**

#### **Zielgruppe**

Dieses Technische Handbuch richtet sich an Konstrukteure und Entwickler, die ohne größere Erfahrung in der Schrittmotortechnologie einen Nanotec® Schrittmotor in Betrieb nehmen müssen.

#### **Wichtige Hinweise**

Vor der Installation und Inbetriebnahme der Steuerung ist dieses Technische Handbuch sorgfältig durchzulesen.

Nanotec® behält sich im Interesse seiner Kunden das Recht vor, technische Änderungen und Weiterentwicklungen von Hard- und Software zur Verbesserung der Funktionalität dieses Produktes ohne besondere Ankündigung vorzunehmen.

Dieses Handbuch wurde mit der gebotenen Sorgfalt zusammengestellt. Es dient ausschließlich der technischen Beschreibung des Produktes und der Anleitung zur Inbetriebnahme. Die Gewährleistung erstreckt sich gemäß unseren allgemeinen Geschäftsbedingungen ausschließlich auf Reparatur oder Umtausch defekter Geräte, eine Haftung für Folgeschäden und Folgefehler ist ausgeschlossen. Bei der Installation des Gerätes sind die gültigen Normen und Vorschriften zu beachten.

Für Kritik, Anregungen und Verbesserungsvorschläge wenden Sie sich bitte an die oben angegebene Adresse oder per Email an: [info@nanotec.de](mailto:info@nanotec.de)

#### **Weitere Handbücher**

Bitte beachten Sie auch folgende Handbücher von Nanotec:

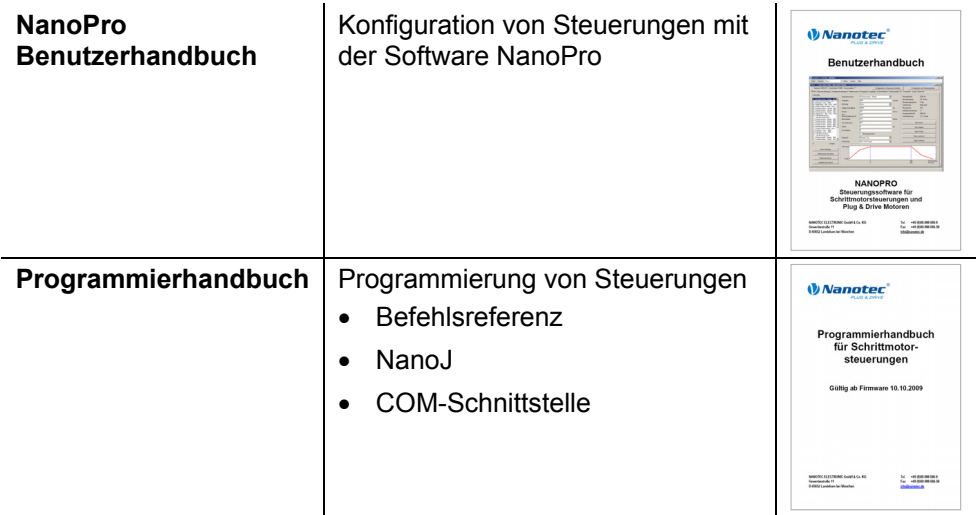

Die Handbücher stehen auf [www.nanotec.de](http://www.nanotec.de/) zum Download zur Verfügung.

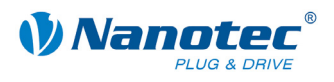

# Inhalt

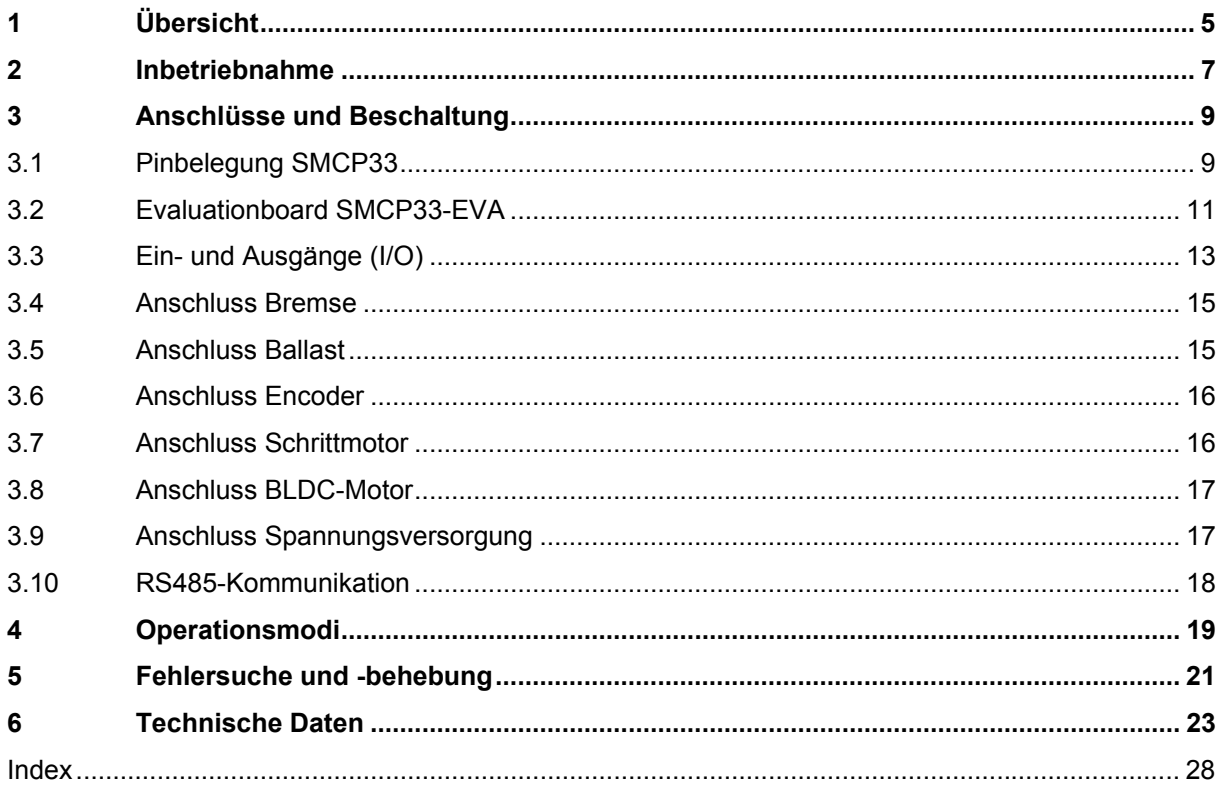

<span id="page-4-0"></span>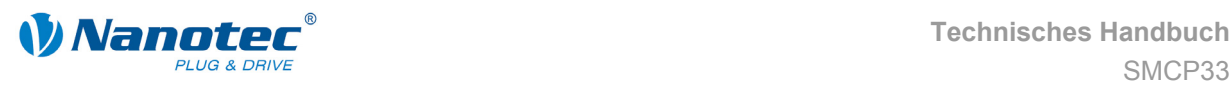

# **1 Übersicht**

#### **Einleitung**

Die Schrittmotorsteuerung SMCP33 ist eine äußerst kompakte und kostengünstige Konstantstrom-Leistungsendstufe mit einer integrierten Closed-Loop Stromregelung.

Aufgrund der großen Leistungsfähigkeit und Funktionsvielfalt bietet sie Konstrukteuren und Entwicklern eine schnelle und einfache Möglichkeit, vielfältige Antriebsanforderungen mit geringem Programmieraufwand zielgerichtet zu lösen.

Sie wird zur Steuerung von Standard-Schrittmotoren (auch mit angebautem Encoder) oder Motoren mit integriertem Encoder oder Bremse eingesetzt. BLDC-Motoren werden ebenfalls unterstützt.

Das Einsteckmodul lässt sich mit minimalem Entwicklungsaufwand in komplexe Gerätesteuerungen integrieren, inbesondere zur direkten und nahezu geräusch- und resonanzfreien Steuerung der Endstufen über den Mikrocontroller im dspDrive® - Verfahren – sowohl im Open-Loop als auch im Closed-Loop-Betrieb.

In Verbindung mit der integrierten, auf dem Java-Standard basierenden Programmiersprache können auf dem Einsteckmodul komplette Ablaufprogramme realisiert werden, die autonom ohne übergeordnete Steuerung abgearbeitet werden.

#### **Varianten**

Die SMCP33 ist in folgenden Varianten erhältlich:

- SMCP33: 2 A Phasenstrom
- SMCP33-K: mit Kühlkörper für 4 A Phasenstrom

#### **Funktionen der SMCP33**

Die Schrittmotorsteuerung SMCP33 enthält folgende Funktionen:

- Mikroschritt-1/1 1/64 Leistungsendstufe (Schrittauflösung von bis zu 0,014° bei Motoren mit einem Schrittwinkel von 0,9° im 64stel-Schrittmodus)
- Closed-Loop Stromregelung (Sinuskommutierung über den Encoder)
- Leistungsfähiger DSP Mikroprozessor für flexible I/O
- Ablaufprogramme mit NanoJ
- Drehüberwachung für optionalen Encoder
- RS485-Anschluss zur Parametrierung und Steuerung
- Netzwerkfähigkeit bis 254 Steuerungen
- Funktion der digitalen Ein- und Ausgänge und der beiden Analogeingänge frei konfigurierbar
- Leichte Programmierung mit der Windows-Software NanoPro

#### **Closed**Loop

Closed-Loop Stromregelung (Sinuskommutierung über den Encoder):

Anstatt wie bei herkömmlichen Schrittmotorsteuerungen den Motor nur anzusteuern oder die Position über den Encoder nachzuregeln, wird bei der Sinuskommutierung das Statormagnetfeld wie bei einem Servomotor über den Drehgeber geregelt. Der Schrittmotor verhält sich in dieser Betriebsart nicht anders als ein hochpoliger Servomotor, d.h. die klassischen Schrittmotorgeräusche und Resonanzen verschwinden. Da der Strom geregelt wird, kann der Motor bis zu seinem maximalen Drehmoment auch keine Schritte mehr verlieren.

Falls der Controller erkennt, dass der Rotor durch Überlast hinter das Statorfeld zurückfällt, wird mit optimalem Feldwinkel und erhöhtem Strom nachgeregelt. Im entgegengesetzten Fall, d.h. wenn der Rotor durch sein Drehmoment eher vorläuft,

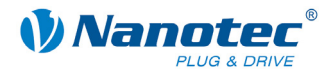

wird der Strom automatisch reduziert, so dass Stromverbrauch und Wärmeentwicklung in Motor und Treiber gegenüber dem normalen, gesteuerten Betrieb sehr viel niedriger sind.

#### dsp**Drive**<sup>®</sup>

Bei dspDrive® wird der Strom im Motor direkt durch einen digitalen Signalprozessor geregelt. Gegenüber handelsüblichen ICs, die sowohl die Strommessung in der Wicklung als auch die Vorgabe des Sollstroms nur mit 6 oder 8 Bit auflösen, kann mit dem neuen dspDrive® die gesamte Regelung mit einer Auflösung von 12 Bit durchgeführt werden. Die Parameter des PI-Stromreglers können sowohl an den Motor als auch drehzahlabhängig vom Benutzer angepasst werden.

Dies hat folgende Vorteile in der Anwendung:

- Sehr ruhiger, resonanzarmer Lauf mit sinusförmigem Stromverlauf in den Wicklungen auch bei kleinen Drehzahlen.
- Sehr gute Schrittwinkelgenauigkeit und Gleichlauf auch im Open-Loop-Betrieb.
- Auch 3-Phasen-Schrittmotoren und BLDC-Motoren können angesteuert werden.

#### Nano

Mit der integrierten, auf dem Java-Standard basierenden Programmiersprache NanoJ können auf den Steuerungen komplette Ablaufprogramme realisiert werden, die autonom ohne übergeordnete Steuerung abgearbeitet werden.

Die Programme können mit dem kostenlosen Editor NanoJEasy erstellt, direkt kompiliert und in die Steuerung geschrieben werden.

Nähere Informationen dazu finden Sie im separaten Programmierhandbuch.

#### **Einstellungen**

Mit der Einstellung der motorbezogenen Parameter lässt sich das Laufverhalten des Motors entsprechend den individuellen Anforderungen anpassen und optimieren. Die Parameter können mit Hilfe der Software NanoPro hinterlegt werden und erleichtern und verkürzen die Inbetriebnahme erheblich.

Nähere Informationen dazu finden Sie im separaten NanoPro Benutzerhandbuch.

#### **Drehüberwachung**

Auch wenn Schrittmotoren im normalen Betrieb keine Schritte verlieren, bringt die integrierte Drehüberwachung in allen Operationsmodi eine zusätzliche Sicherheit, z.B. gegen Motorblockierung oder andere externe Fehlerquellen. Die Überwachungsfunktion erkennt nach spätestens einem Halbschritt (bei 1,8°-Schrittmotoren) eine Motorblockierung oder einen Schrittverlust.

Eine automatische Fehlerkorrektur ist nach Beenden der Fahrt oder zwischen den Fahrprofilen möglich.

<span id="page-6-0"></span>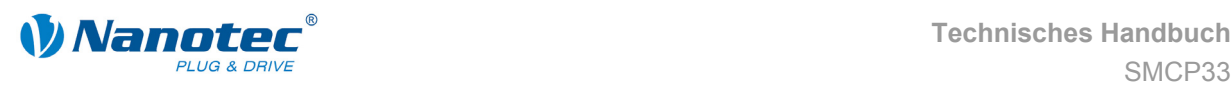

# **2 Inbetriebnahme**

#### **Voraussetzung**

Nachfolgend ist die Inbetriebnahme der Schrittmotorsteuerung SMCP33 beschrieben.

Sie finden hier die wesentlichen "Ersten Schritte", um mit der SMCP33 schnell arbeiten zu können, falls Sie mit der Software NanoPro von einem PC aus arbeiten. Nähere Informationen finden Sie im separaten Handbuch zu NanoPro.

Falls Sie später mit einer SPS oder einem eigenem Programm arbeiten wollen, finden Sie die notwendigen Informationen im separaten "Programmierhandbuch".

Machen Sie sich mit der Schrittmotorsteuerung SMCP33 und der zugehörigen Steuerungssoftware NanoPro vorab vertraut, bevor Sie die Steuerung für Ihre Applikation konfigurieren.

#### **Vorgehensweise**

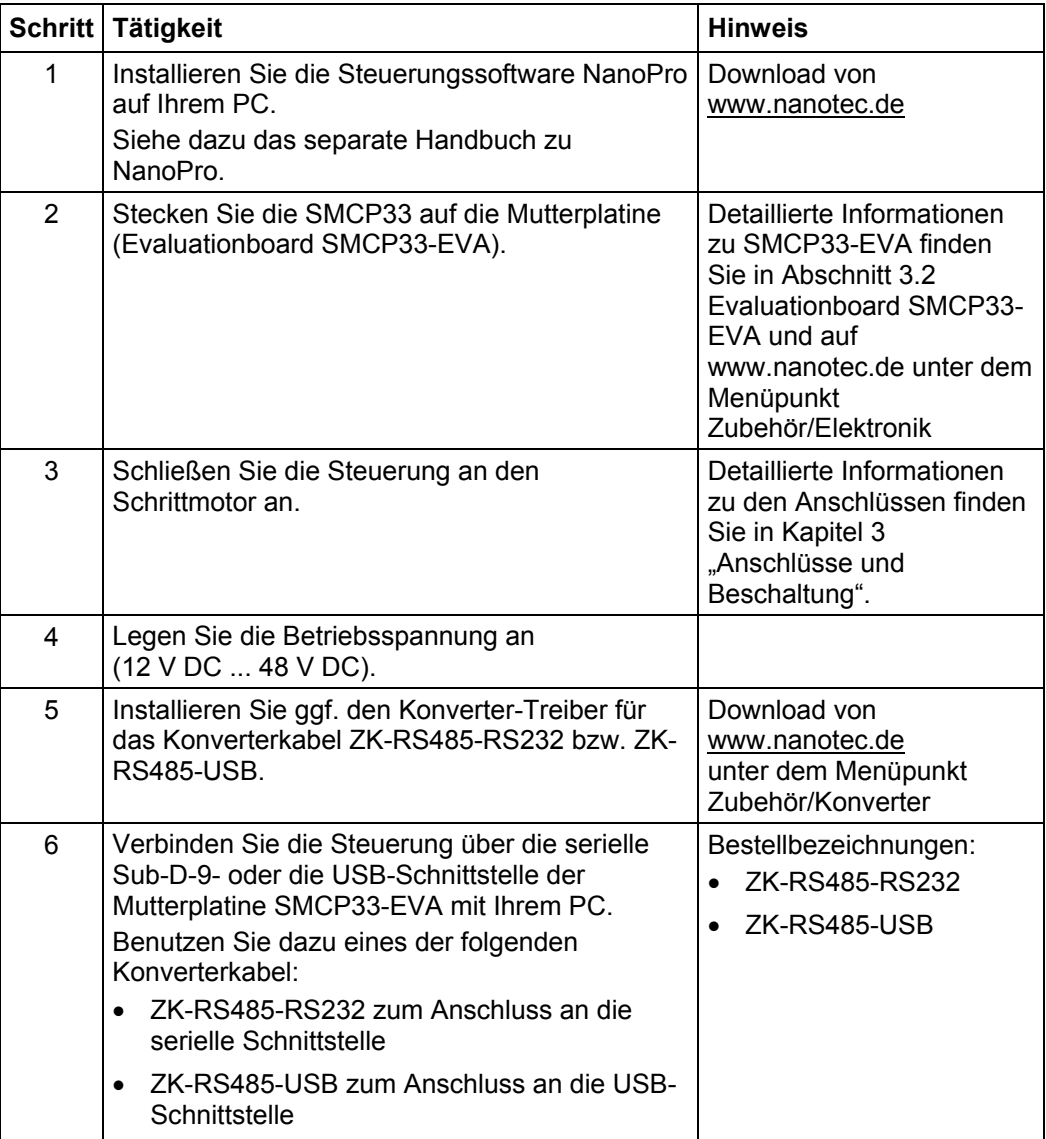

Gehen Sie wie folgt vor, um die Steuerung in Betrieb zu nehmen:

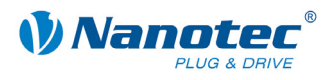

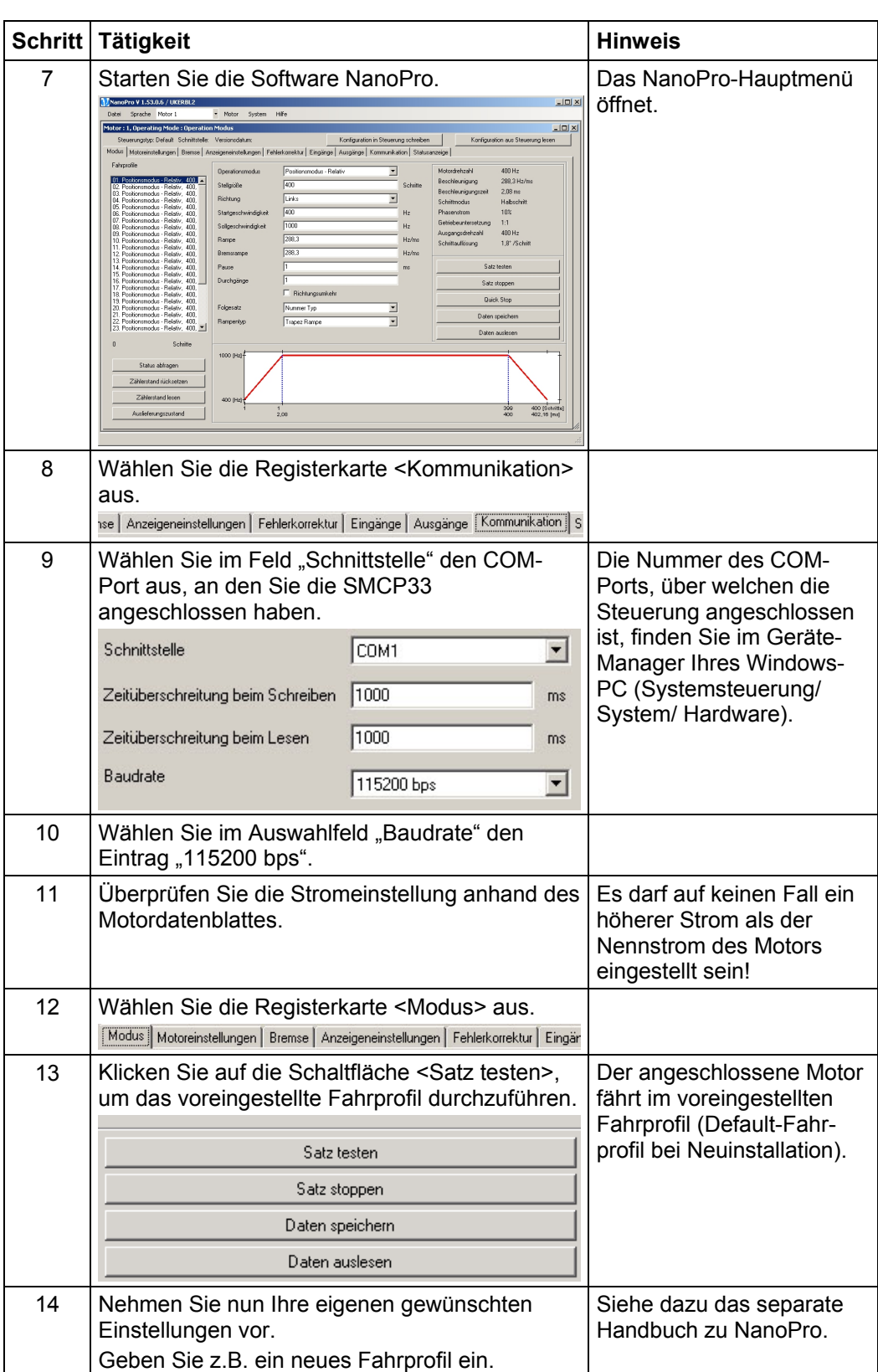

<span id="page-8-0"></span>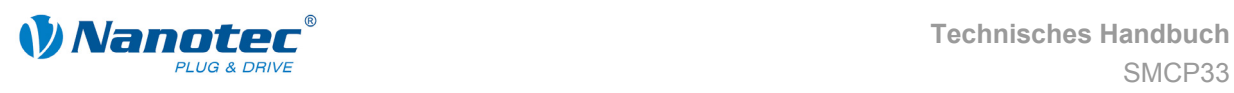

# <span id="page-8-1"></span>**3 Anschlüsse und Beschaltung**

# **3.1 Pinbelegung SMCP33**

**Pinanordnung** 

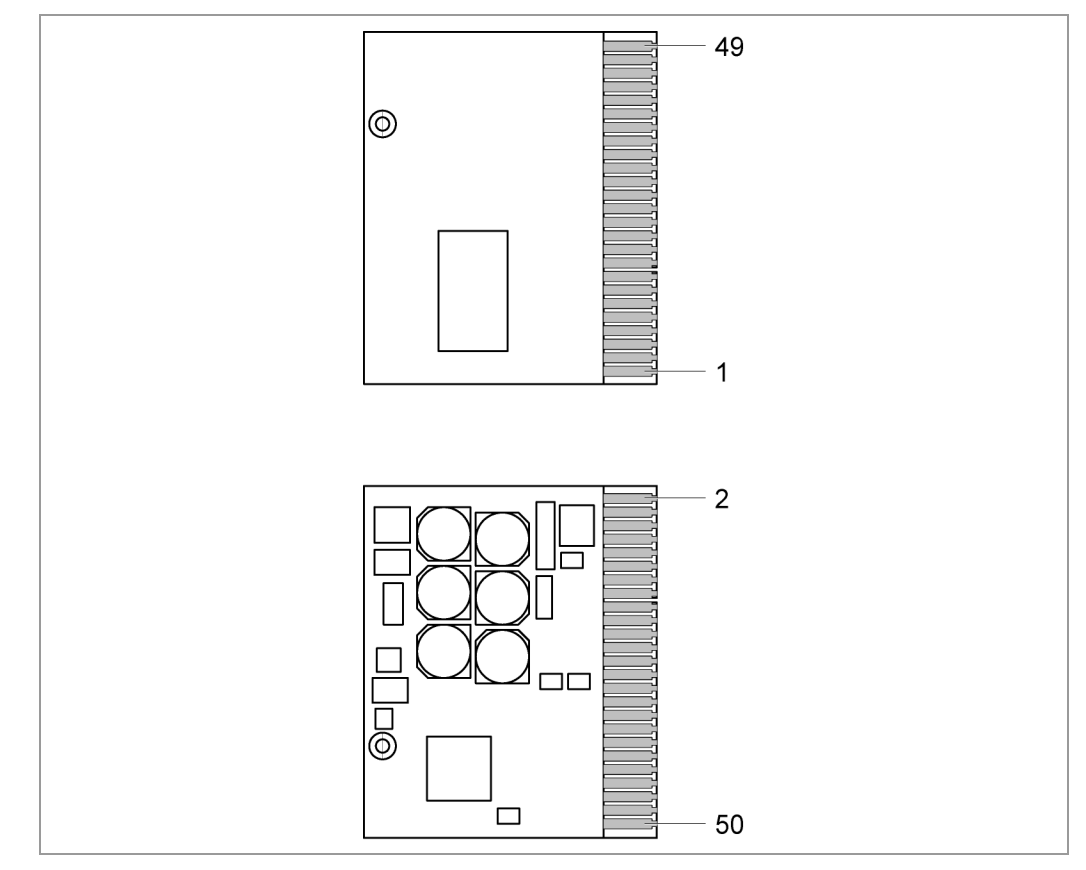

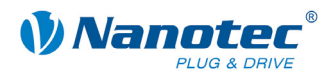

#### **Beschreibung**

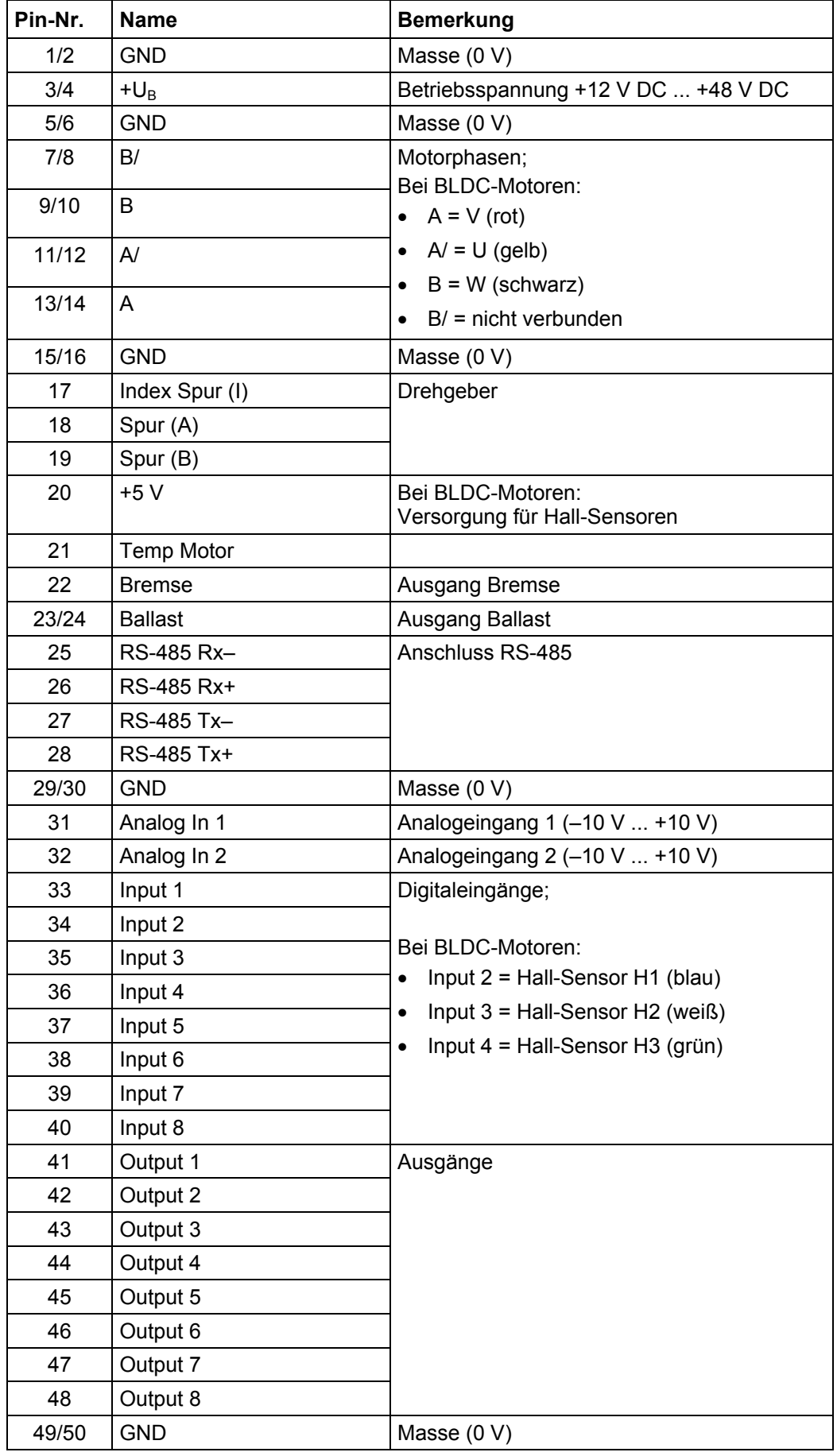

<span id="page-10-0"></span>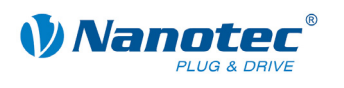

# <span id="page-10-1"></span>**3.2 Evaluationboard SMCP33-EVA**

#### **Allgemeines**

Das Evaluationboard SMCP33-EVA von Nanotec ist eine Mutterplatine für die Gerätesteckkarte SMCP33. Hiermit können vier Schrittmotoren über ein vorverdrahtetes RS485-Netzwerk und einen PC-Anschluss schnell in Betrieb genommen werden. Alle in der SMCP33 verfügbaren Ein- und Ausgänge sind über Phönix-Combicon-Stecker nach außen geführt. Darüber hinaus kann ein Encoder und eine Bremse angeschlossen werden.

#### **Platine**

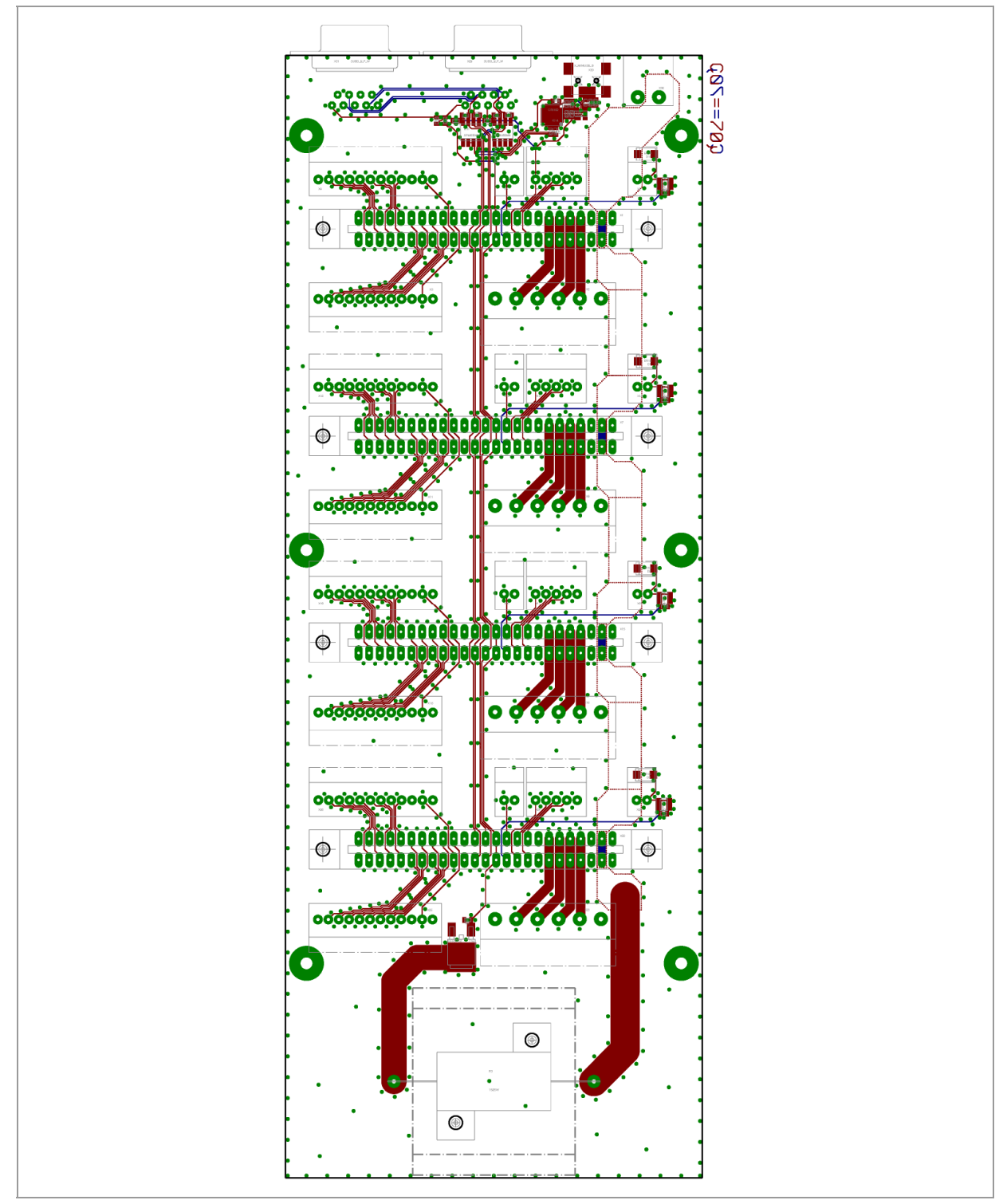

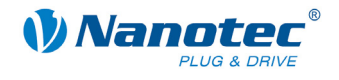

#### **Schaltplan**

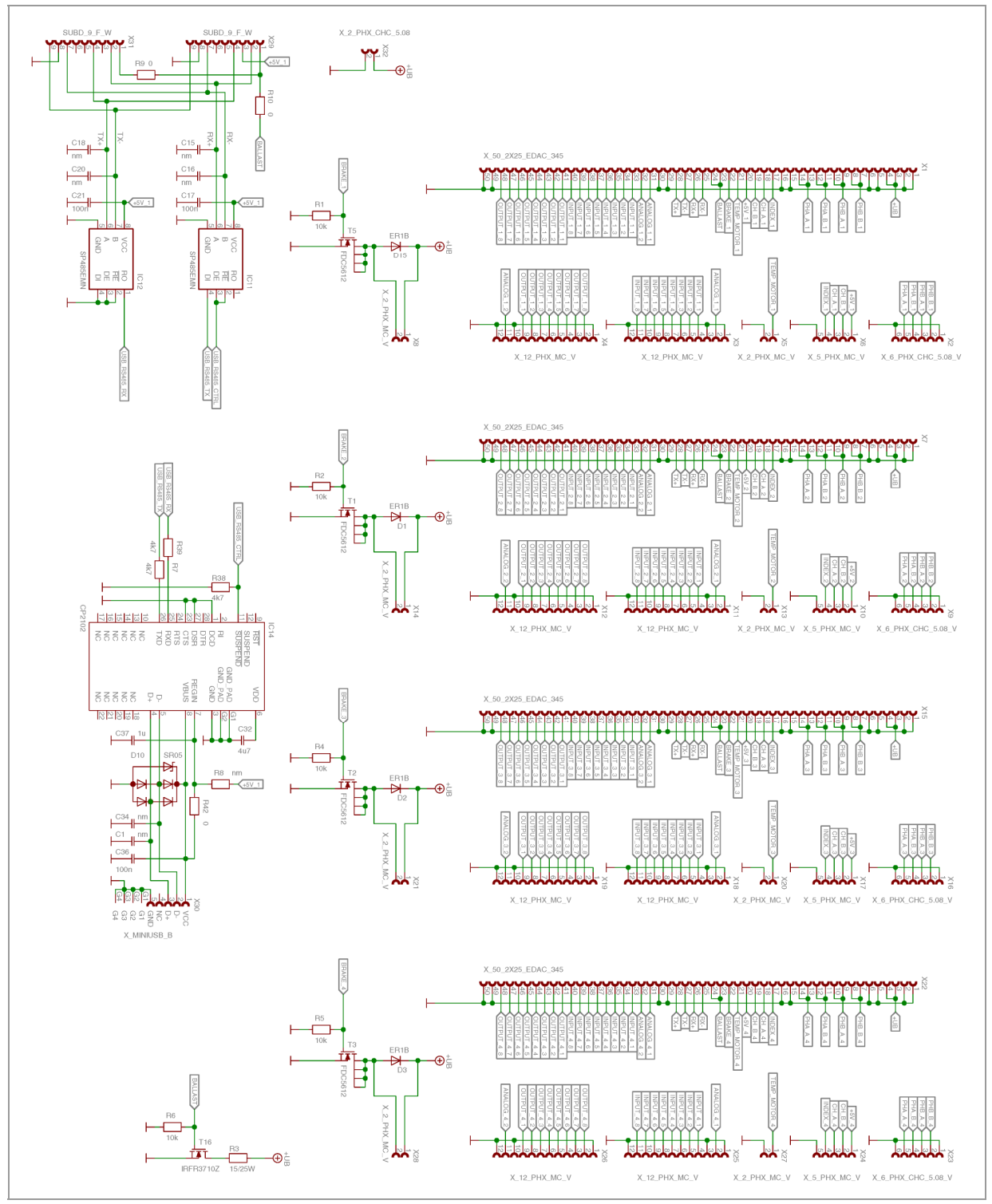

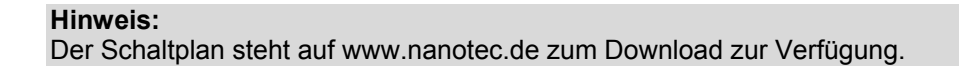

<span id="page-12-0"></span>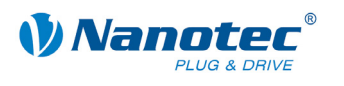

# <span id="page-12-1"></span>**3.3 Ein- und Ausgänge (I/O)**

#### **Eingangsbeschaltung**

Alle digitalen Eingänge sind für 5-V-Eingangssignale ausgelegt.

#### **Hinweis:**

Die Spannung darf 5 V nicht überschreiten. Sie sollte zum sicheren Ausschalten unter 2 V sinken und zum sicheren Einschalten mindestens 4,5 V betragen.

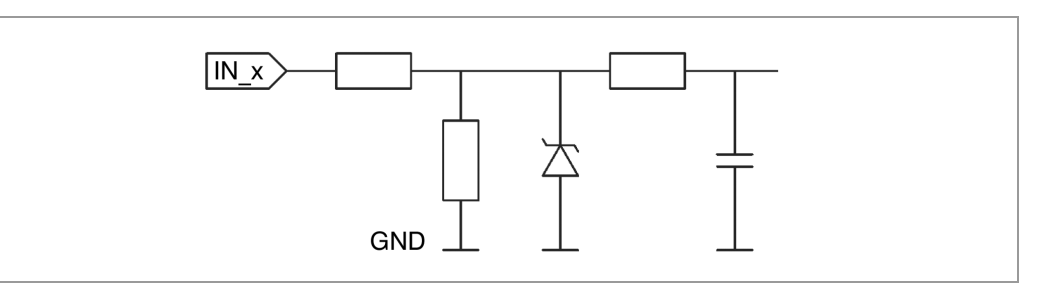

#### **Ausgangsbeschaltung**

Die Ausgänge sind TTL-Ausgänge (5 V / max. 20 mA). Um den Ausgang testen zu können, kann eine LED mit Vorwiderstand gegen Masse eingebaut werden. Die LED leuchtet, wenn der Ausgang aktiv ist.

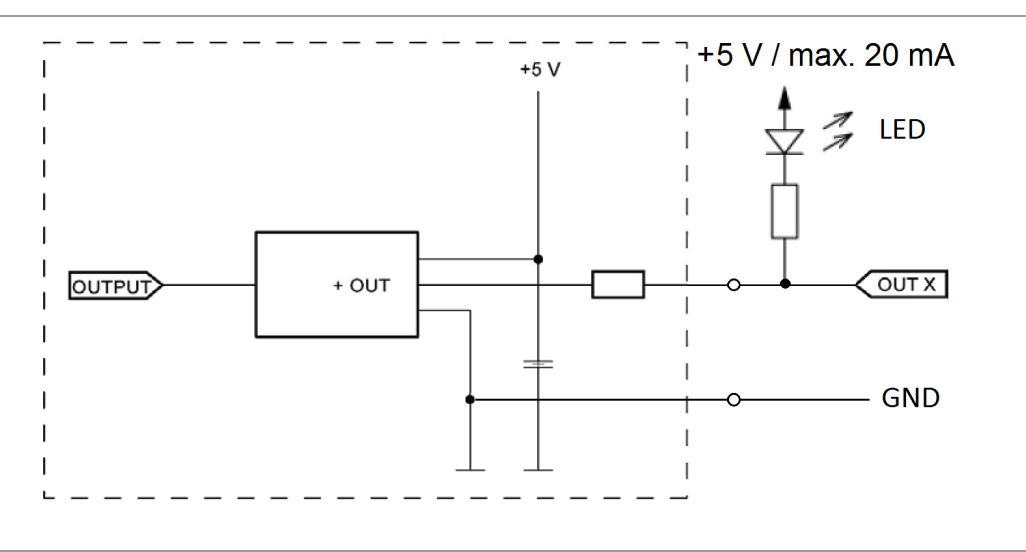

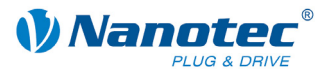

#### **Beschaltung der Hall-Sensoren im BLDC-Betrieb**

Die Hall-Sensoren des BLDC-Motors werden gemäß folgender Grafik an die Steuerung angeschlossen:

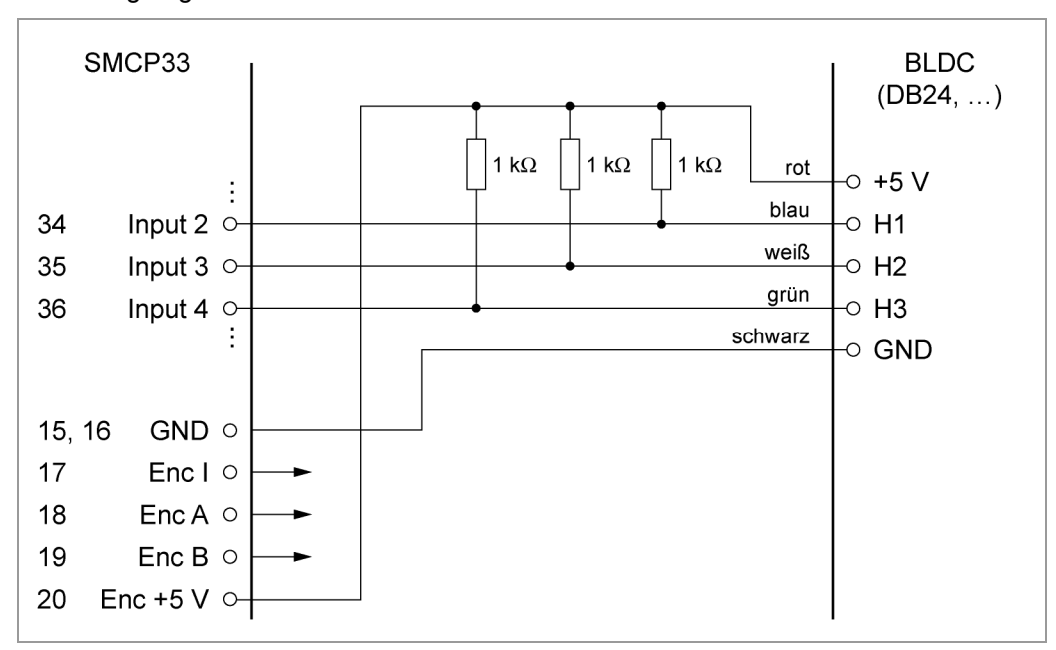

#### **Funktion der Eingänge**

Alle digitalen Eingänge – mit Ausnahme des Eingangs "Takt" im Takt-Richtungs-Modus – können mit Hilfe der Software NanoPro frei programmiert (z.B. als Endlagenschalter, Enable, etc.) und für eine Ablaufsteuerung mit NanoJ genutzt werden

#### **Hinweis:**

Im BLDC-Betrieb können die Eingänge 2, 3 und 4 nicht für die Konfiguration des Operationsmodus verwendet werden. Ein Umkonfigurieren ist derzeit nicht möglich.

Der Analogeingang "Analog In 2" kann derzeit nur von der Programmiersprache verwendet werden.

Alle Eingänge können mit NanoPro für "active-high" (PNP) oder "active-low" (NPN) konfiguriert werden.

#### **Signalzustände an den Ausgängen**

Folgende Tabelle zeigt die möglichen Signalzustände an den Ausgängen 1 bis 3:

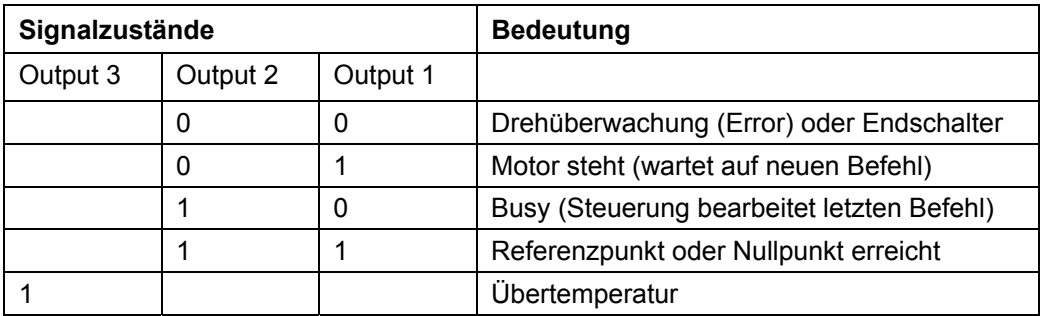

Die Ausgänge können mit Hilfe der Software NanoPro frei programmiert werden.

#### **Hinweis**:

Ausgang 3 wird auch zur Anzeige von Fehlern und beim Einschalten der Steuerung gesetzt.

<span id="page-14-0"></span>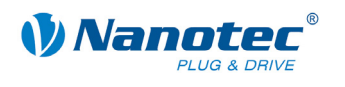

# **3.4 Anschluss Bremse**

#### **Funktion**

Über den Bremsenausgang wird eine externe Sicherheitsbremse für den Motor angesteuert. Dadurch kann bei Bedarf das Haltemoment und somit die Systemsteifigkeit noch weiter erhöht werden.

Da es sich um einen TTL-Ausgang handelt, wird zusätzlich ein Treiberbaustein benötigt.

#### **Parameter**

Die Parameter der Bremse können in NanoPro in der Registerkarte <Bremse> konfiguriert werden, siehe dazu das separate Handbuch zu NanoPro.

#### **Beispiel: Anschluss an SMCP33-EVA**

Auf der in Abschnitt [3.2](#page-10-1) . [Evaluationboard SMCP33-EVA"](#page-10-1) gezeigten Mutterplatine SMCP33-EVA befinden sich die Bremsenanschlüsse an den Schnittstellen X8/ X14/ X21/ X28.

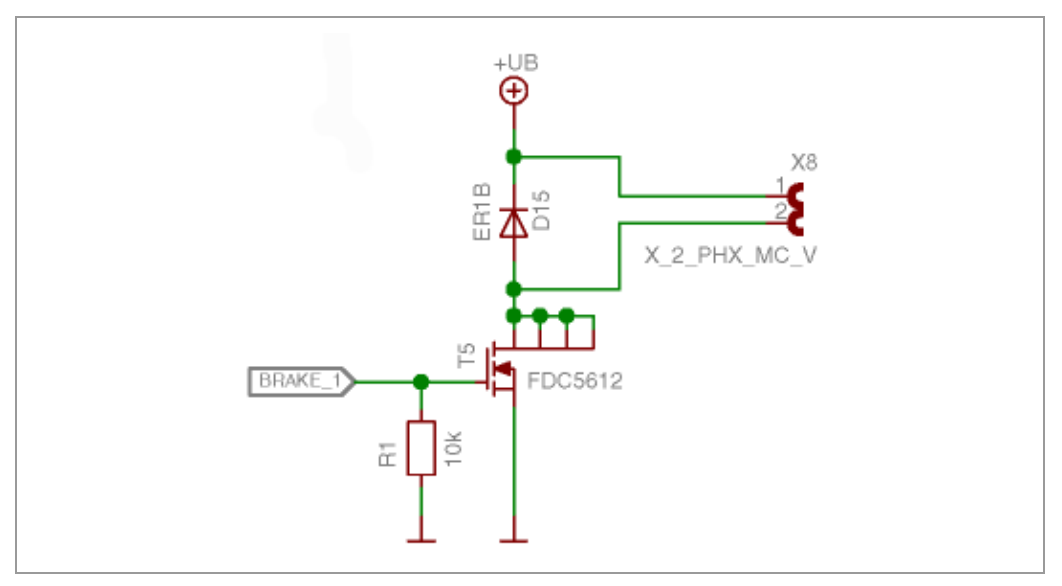

# **3.5 Anschluss Ballast**

#### **Funktion**

Über den Ballastausgang meldet die Steuerung, dass Überspannung an der Versorgung anliegt.

#### **Schaltung auf der Mutterplatine**

Auf der Mutterplatine sollte eine Schaltung vorgesehen werden, um die Steuerung vor kurzen Spannungsspitzen zu schützen, wie sie z.B. durch die Rückspeisung der Motoren im generatorischen Betrieb entstehen können.

Im Schaltplan des Evaluationboards kann man eine Ausführung der Ballastschaltung sehen, die die überschüssige Spannung/Energie mit Hilfe eines Transistors auf einen Widerstand schaltet, wo sie in Wärme umgesetzt wird. Dieser Widerstand wird auch "Bremswiderstand" genannt, weil die Energie meist beim Abbremsen der Motoren entsteht.

Dadurch wird die SMCP33 vor Zerstörung durch kurz anliegende Überspannung geschützt. Die Leistung und Kühlung des Widerstands bestimmt, wie lange dieser die Überspannung umsetzen kann, bevor er selbst zu heiß und dadurch zerstört wird.

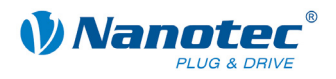

# <span id="page-15-0"></span>**3.6 Anschluss Encoder**

#### **Optionaler Encoder**

An die Schrittmotorsteuerung kann ein optionaler Encoder angeschlossen werden.

Standardmäßig ist die Regelung für einen Dreikanal-Encoder mit 500 Impulsen/Umdrehung bei einem 1,8°-Schrittmotor ausgelegt. Bei einem 0,9°-Schrittmotor sollten Sie einen Encoder mit 1000 Impulsen/Umdrehung verwenden, um die gleiche Regelungsqualität zu erreichen. Je nach Applikation kann es sinnvoll sein, eine höhere Encoderauflösung (bis max. 2000 Impulse/Umdrehung) zu verwenden, um die Regelungsqualität zu verbessern, oder eine niedrigere (min. 200 Impulse/Umdrehung) für Low-Cost-Applikationen bzw. zur reinen Schrittüberwachung.

Folgende Encoderauflösungen können grundsätzlich von der Steuerung verarbeitet werden: 192, 200, 256, 400, 500, 512, 1000, 1024, 2000, 2048.

#### **Empfehlung**

Verwenden Sie möglichst Nanotec-Encoder mit der Bestellbezeichnung WEDS/WEDL-5541 Xxx.

Wenn **kein** Encoder benutzt wird, muss in der Registerkarte <Fehlerkorrektur> im Auswahlmenü "Drehgeberüberwachung" der Modus "Deaktivieren" eingestellt werden. Siehe dazu das separate Handbuch zu NanoPro.

#### **Verwenden von Encodern mit Line-Treiber**

Die Encoder der Serie WEDL mit Line-Treiber geben zusätzlich zum Encodersignal noch ein invertiertes Signal aus, das zur besseren Störsicherheit beiträgt und besonders bei großen Leitungslängen (> 500 mm) und benachbarten Störquellen zu empfehlen ist. Mit einem Line-Treiber/Drehgeber-Adapter kann das Differenzsignal ausgewertet werden.

Die SMCP-Steuerungen selbst können das Differenzsignal derzeit nicht auswerten, sodass nur die Kanäle A, B und I angeschlossen werden müssen, um eine Positionsüberwachung durchzuführen. Wir empfehlen die Encoderleitung zu schirmen und zu verdrillen, um Störeinflüsse auf das Encodersignal von außen zu minimieren.

# **3.7 Anschluss Schrittmotor**

#### **Anschlusskabel**

Der Motor wird über ein vieradriges Kabel mit der SMCP33 verbunden. Vorteilhaft ist ein paarig verdrilltes Kabel mit Schirmgeflecht.

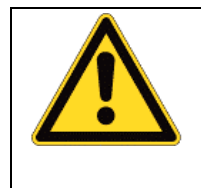

#### **Gefahr vor elektrischer Überspannung**

Ein Vertauschen der Anschlüsse kann die Endstufe zerstören! Datenblatt des angeschlossenen Schrittmotors beachten. Bei anliegender Betriebsspannung niemals den Motor trennen! Leitungen **niemals** unter Spannung trennen!

#### **Motor mit 6 oder 8 Anschlüssen**

Falls Sie einen Motor mit 6 oder 8 Anschlüssen verwenden, müssen Sie die Wicklungen verschalten.

Die Anschlussbelegung für den jeweiligen Motor finden Sie auf dem jeweiligen Motordatenblatt, das auf www.nanotec.de heruntergeladen werden kann.

<span id="page-16-0"></span>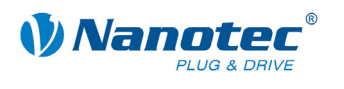

# **3.8 Anschluss BLDC-Motor**

Ein BLDC-Motor wird gemäß folgender Grafik an die Steuerung angeschlossen. Anschluss der Hall-Sensoren siehe Abschnitt [3.3 "Ein- und Ausgänge \(I/O\)"](#page-12-1).

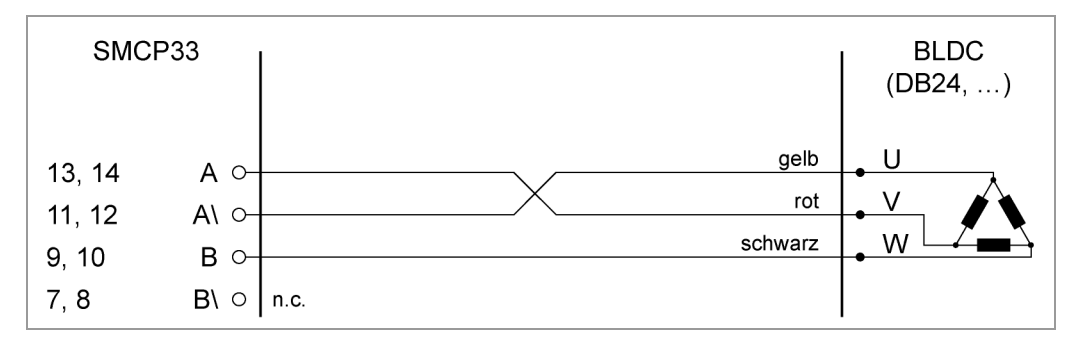

### **3.9 Anschluss Spannungsversorgung**

#### **Zulässige Betriebsspannung**

Die zulässige Betriebsspannung der Schrittmotorsteuerung SMCP33 liegt im Bereich von +12 bis +48 V DC und darf 50 V keinesfalls überschreiten bzw. 10 V unterschreiten.

An der Versorgungsspannung muss ein Ladekondensator von mindestens 4700 µF (10000 µF) vorgesehen sein, um ein Überschreiten der zulässigen Betriebsspannung (z.B. beim Bremsvorgang) zu vermeiden.

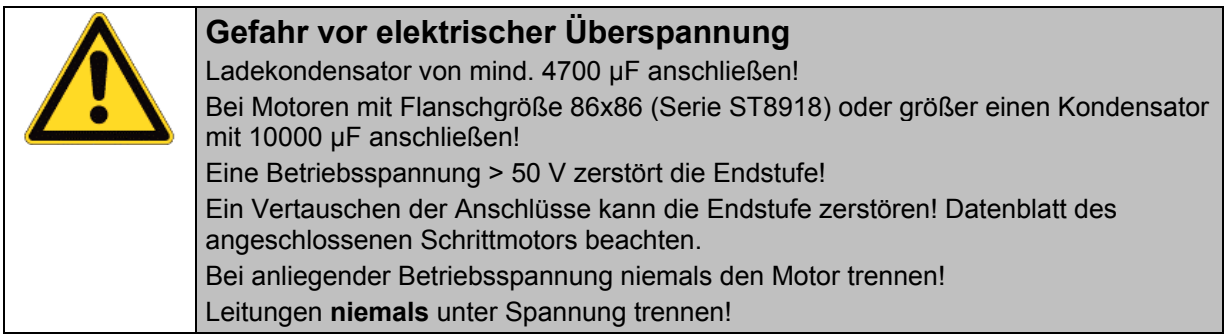

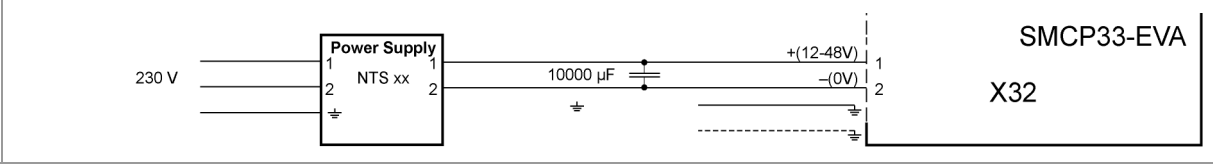

#### **Zubehör**

Entsprechende Netzteile und Ladekondensatoren sind als Zubehör erhältlich:

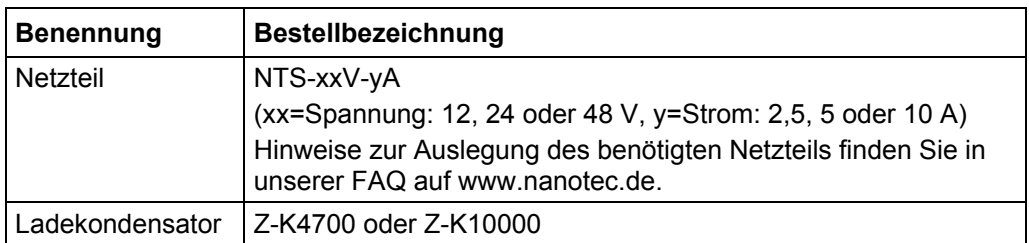

**Hinweis:** Weitere Informationen zu Zubehör finden Sie auf der Nanotec-Webseite: www.nanotec.de

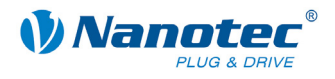

# <span id="page-17-0"></span>**3.10 RS485-Kommunikation**

#### **SMCP33 in einem Netzwerk**

Bis zu 254 Schrittmotorsteuerungen können in einem Netzwerk von einem PC oder einer SPS-Steuerung angesteuert werden.

Diese Netzwerkverbindung wird über den RS485-Anschluss eingerichtet.

#### **Beispiel: Anschluss an SMCP33-EVA**

Auf der in Abschnitt [3.2](#page-10-1) "[Evaluationboard SMCP33-EVA"](#page-10-1) gezeigten Mutterplatine SMCP33-EVA können vier Schrittmotoren über ein vorverdrahtetes RS485-Netzwerk und einen PC-Anschluss schnell in Betrieb genommen werden.

Für den PC-Anschluss kann entweder die serielle Sub-D-9-Schnittstelle (X29) oder die USB-Schnittstelle (X30) der Mutterplatine SMCP33-EVA verwendet werden.

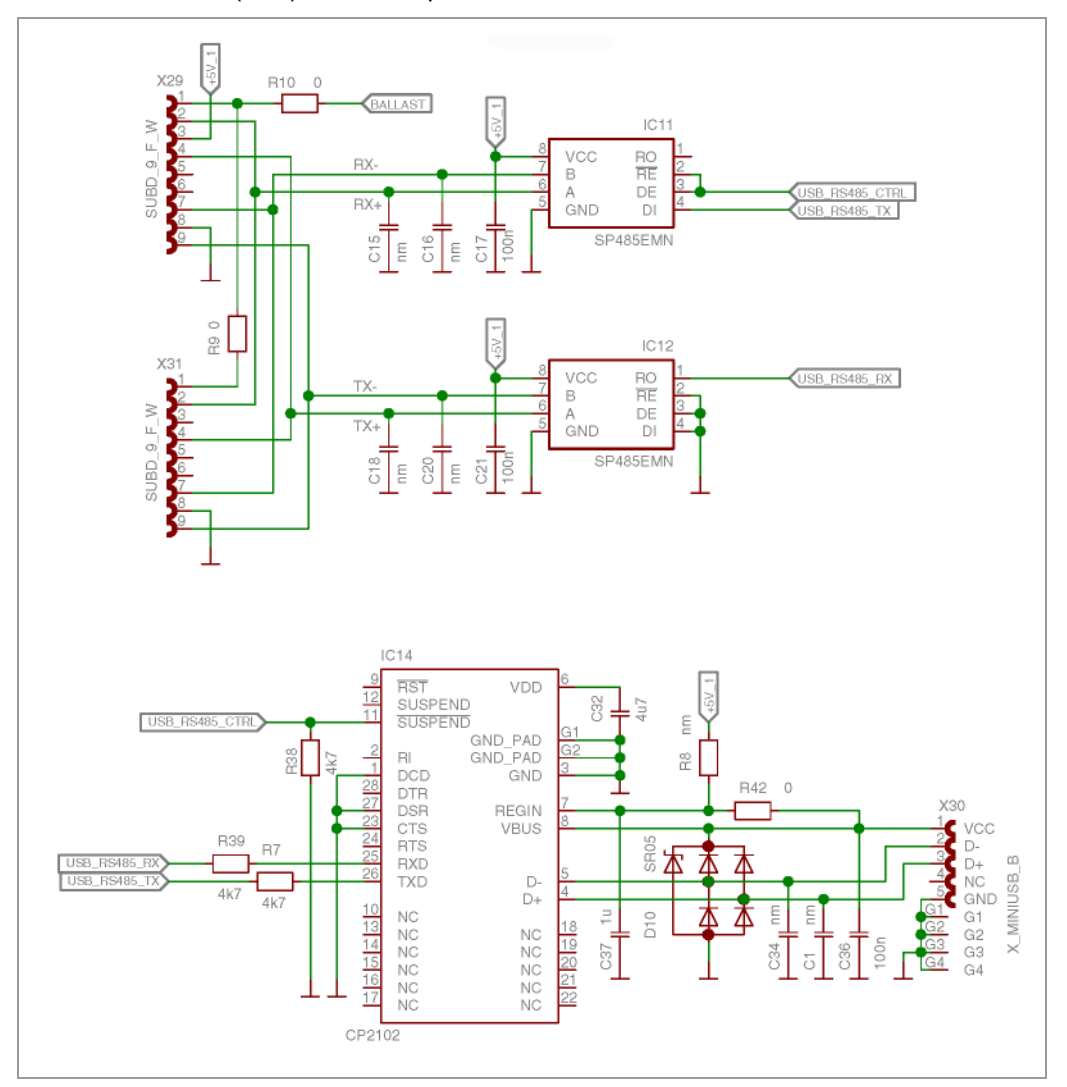

Dabei ist eines der folgenden Konverterkabel zu verwenden:

- ZK-RS485-RS232 zum Anschluss an die serielle Schnittstelle
- ZK-RS485-USB zum Anschluss an die USB-Schnittstelle

<span id="page-18-0"></span>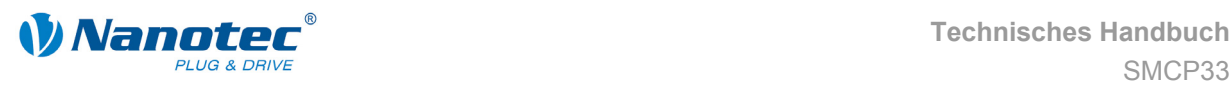

# **4 Operationsmodi**

#### **Einleitung**

Der Motor kann je Fahrprofil mit verschiedenen Operationsmodi betrieben werden. Aufgrund der großen Leistungsfähigkeit und Funktionsvielfalt bieten sie Konstrukteuren und Entwicklern eine schnelle und einfache Möglichkeit, vielfältige Antriebsanforderungen mit geringem Programmieraufwand zielgerichtet zu lösen.

Wählen Sie für jedes Fahrprofil den gewünschten Operationsmodus und konfigurieren Sie die Steuerung entsprechend Ihren Anforderungen.

Nähere Informationen dazu finden Sie im separaten Handbuch zu NanoPro.

#### **Überblick Operationsmodi und deren Einsatzgebiet**

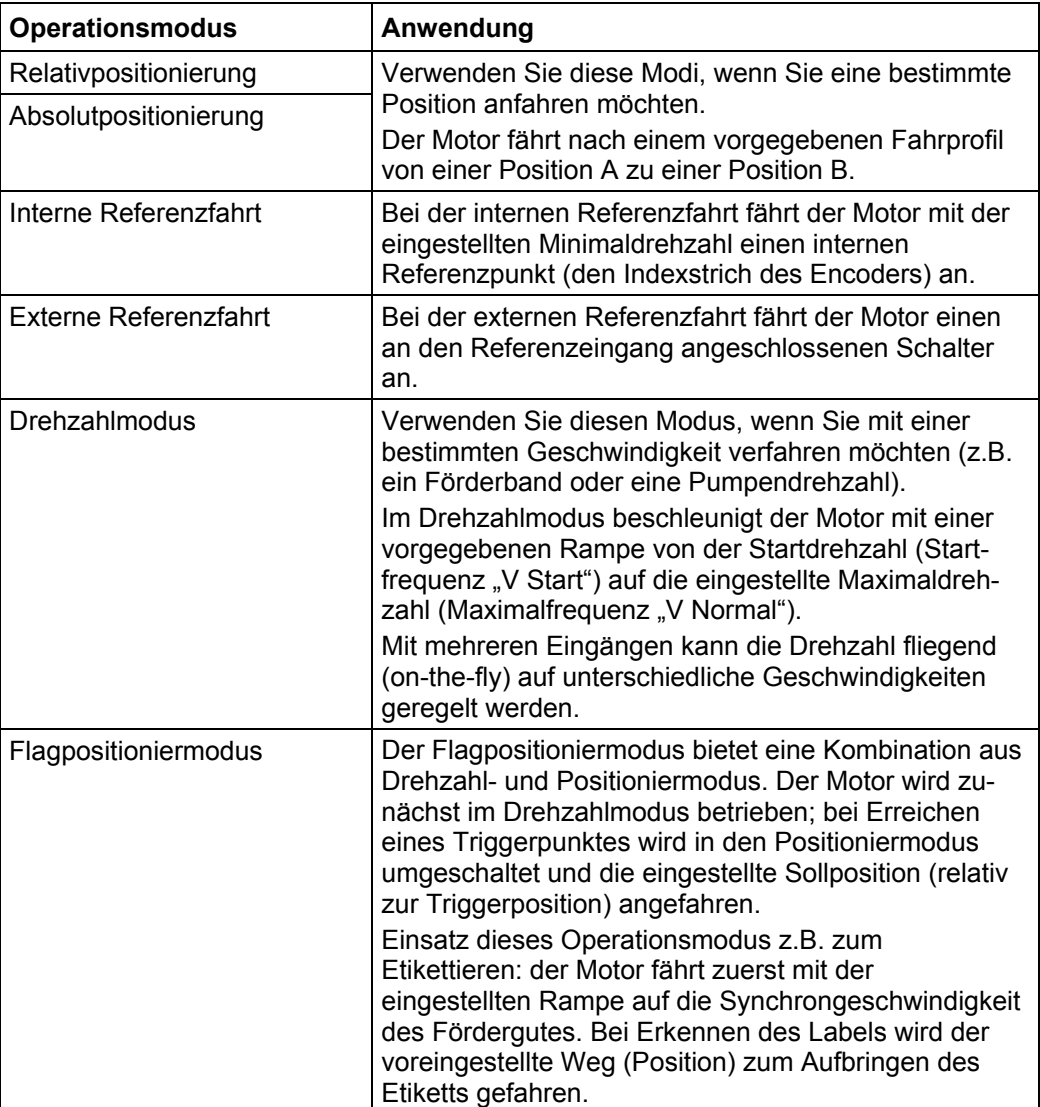

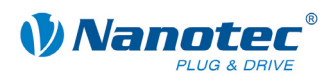

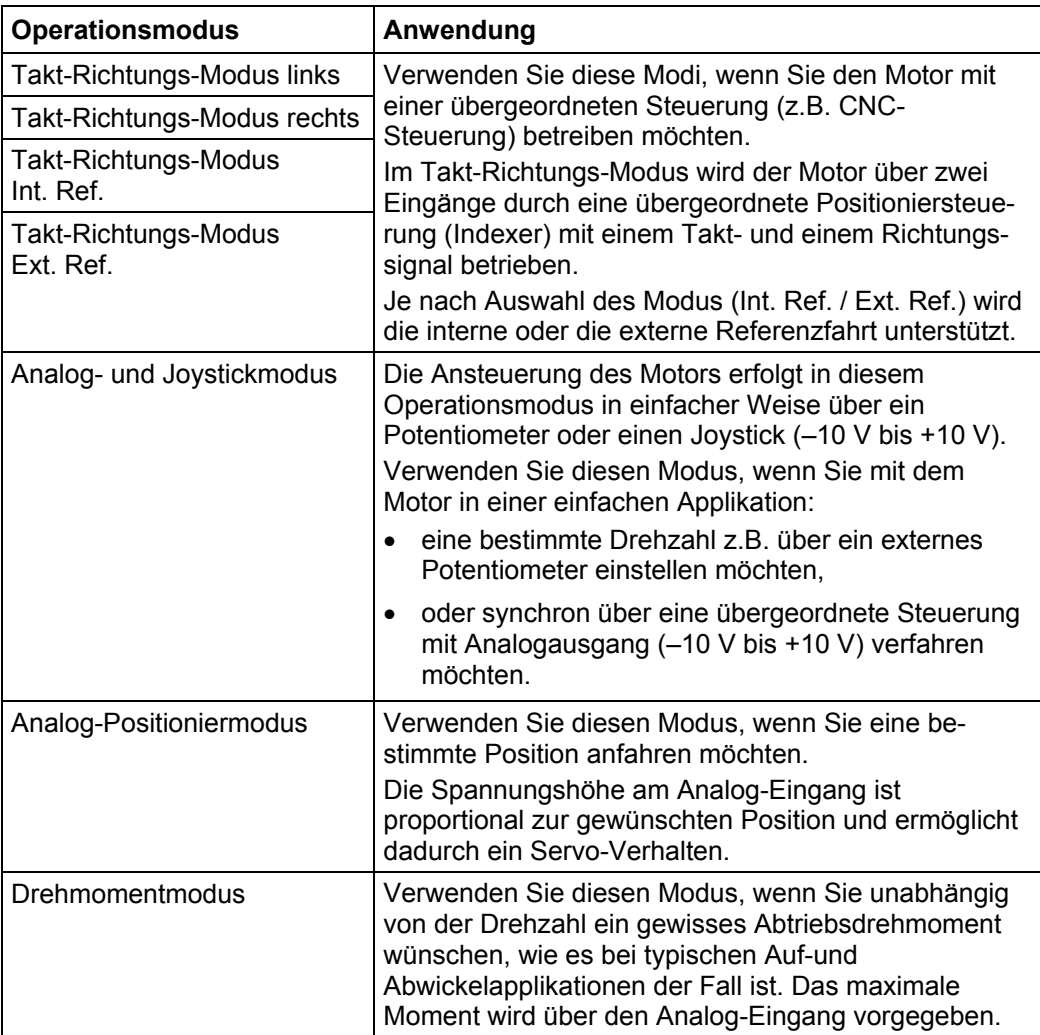

#### **Wahl des Operationsmodus in NanoPro**

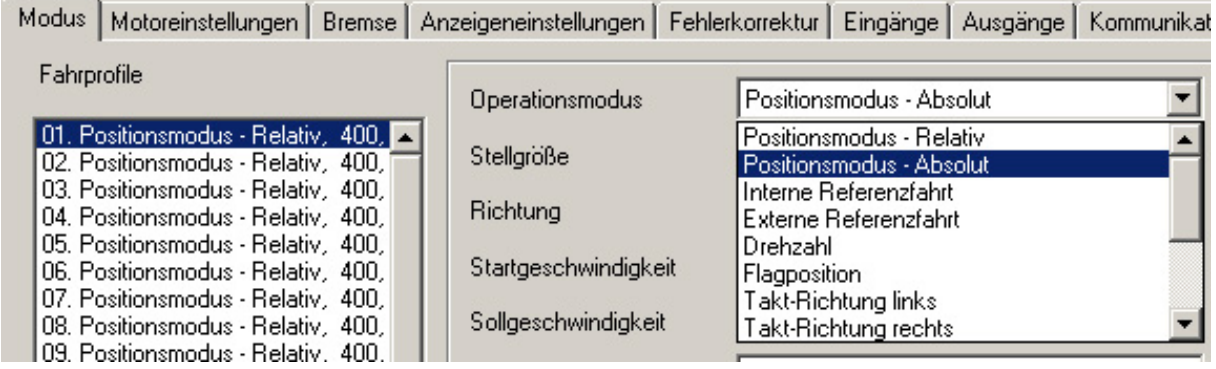

<span id="page-20-0"></span>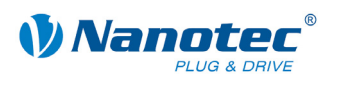

# **5 Fehlersuche und -behebung**

#### **Vorgehensweise Fehlersuche und -behebung**

Gehen Sie bei der Fehlersuche und bei der Fehlerbehebung behutsam vor, um eine Beschädigung der Steuerung zu vermeiden.

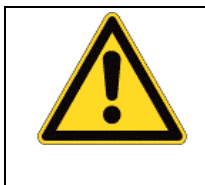

**Gefahr vor elektrischer Überspannung**  Eine Betriebsspannung > 50 V und ein Vertauschen der Anschlüsse kann die Endstufe zerstören. Bei anliegender Betriebsspannung niemals den Motor trennen! Leitungen niemals unter Spannung trennen!

#### **Mögliche Fehler**

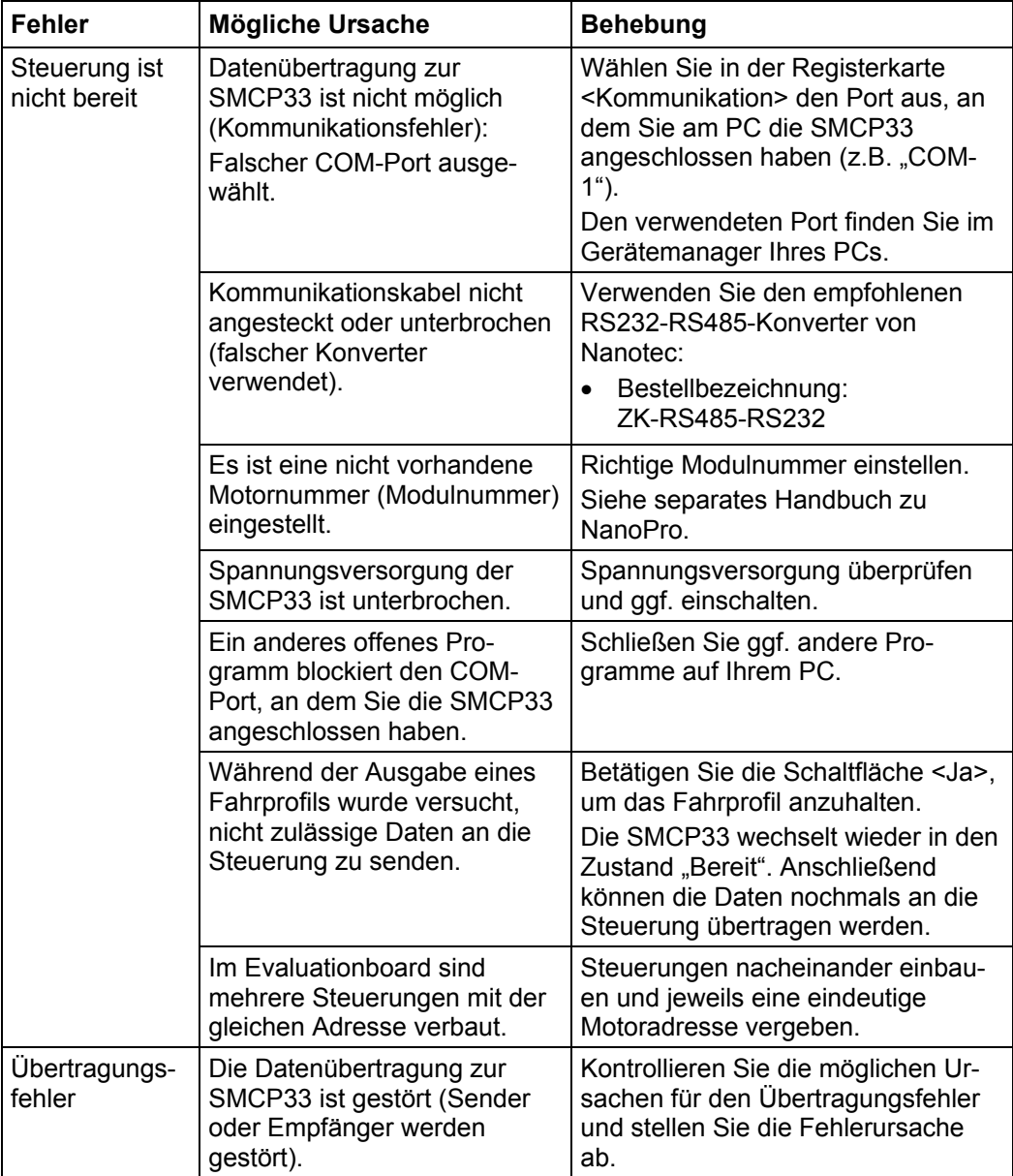

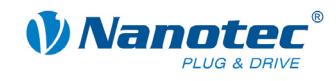

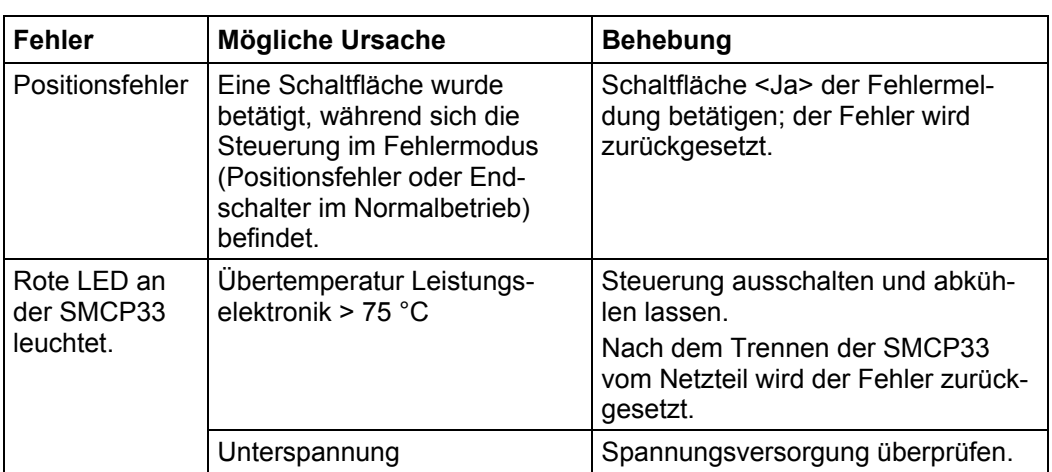

<span id="page-22-0"></span>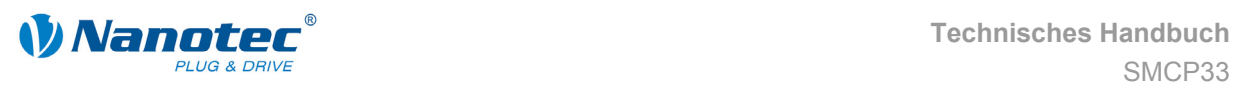

# **6 Technische Daten**

#### **Elektrische Anschlüsse**

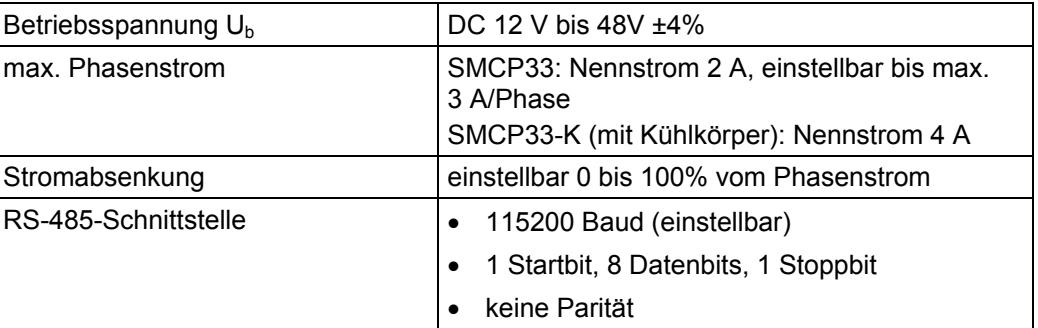

#### **Steuerungsparameter**

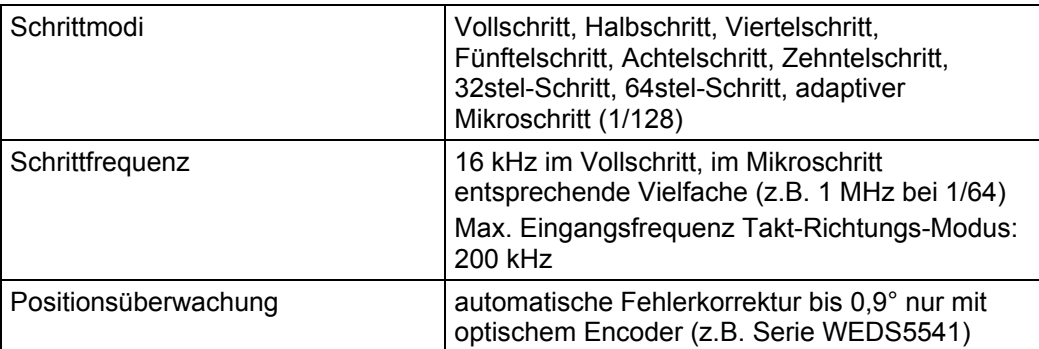

#### **Ein- und Ausgänge**

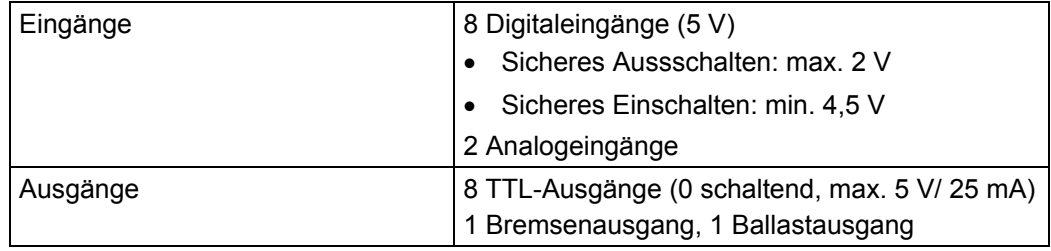

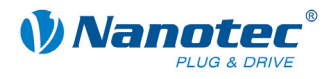

#### **Schutzschaltungen**

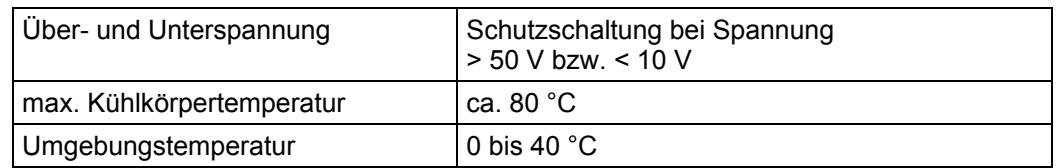

#### **Abmessungen SMCP33**

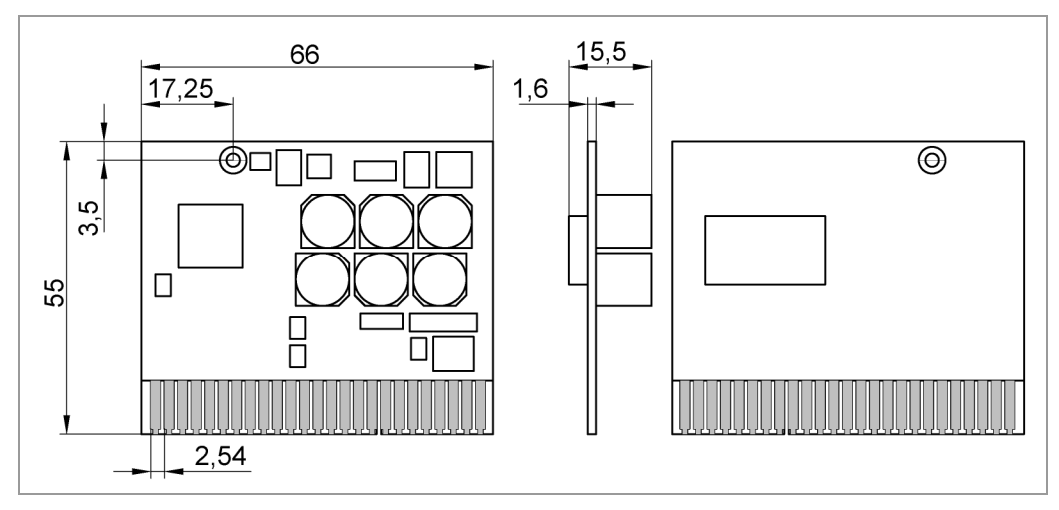

#### **Abmessungen SMCP33-K (mit Kühlkörper)**

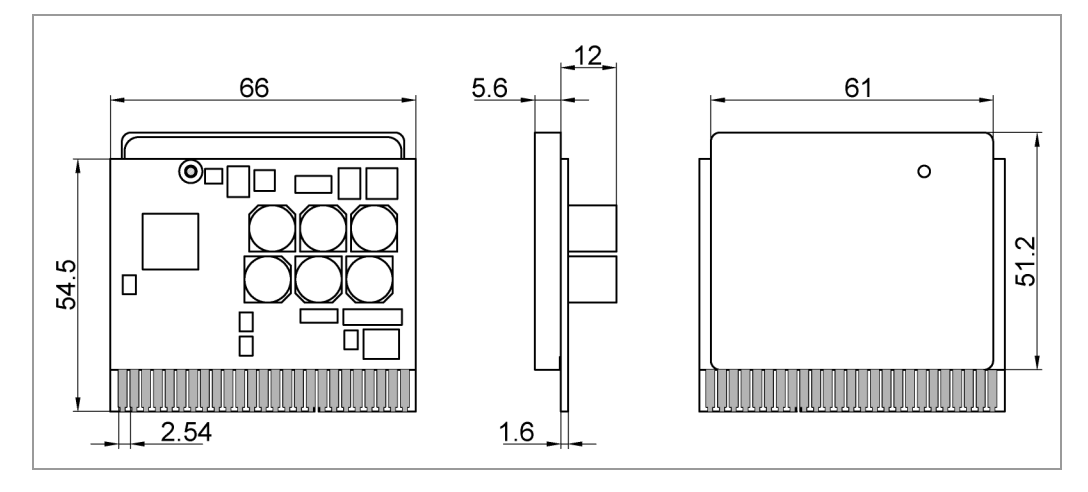

Komplette Maßblätter sind auf www.nanotec.de als Download erhältlich.

#### **Gegenstecker/Platinenhalter EADC-Typen**

Gegenstecker: 345-050-521-202 Inline-Einschub kurz: 345-220-088 Kodierelement zwischen Kontakt: 345-240-318

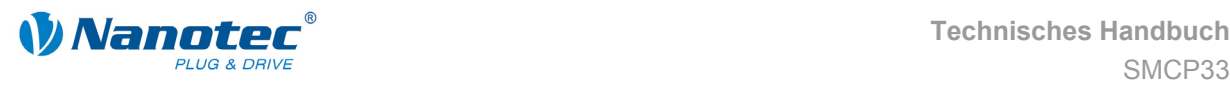

#### **Übertemperaturschutz**

Bei der SMCP33 mit Kühlkörper wird der Leistungsteil der Steuerung bei einer Temperatur von ca. 75 °C abgeschaltet und Ausgang 3 gesetzt.

Bei der SMCP33 ohne Kühlkörper spricht der Übertemperaturschutz des Treiberbausteins bei einer Temperatur von ca. 130 °C an. Das Leistungsteil der Steuerung wird abgeschaltet und Ausgang 3 gesetzt.

Nach Abkühlung und Neustart der Steuerung ist diese wieder funktionsfähig.

Es wurden Temperaturtests mit folgenden Bedingungen durchgeführt:

- Betriebsspannung: 24 V / 48 V DC
- Motorstrom: 71% (2 A), 100% (2,8 A), 150% (4,2 A)
- Operationsmodus: Drehzahlmodus Vollschritt, 25 U/min und 0 U/min
- Betriebsumgebung: Temperaturschrank Binder FED 53, Umluftbetrieb bei 100% Lüfterdrehzahl
- Umgebungstemperatur: 45 °C
- Testmotor: ST5918M6404
- Messstelle:
	- SMCP33 ohne Kühlkörper: Chipgehäuse des Treiberbausteins
	- SMCP33 mit Kühlkörper: Kühlkörper über dem Treiberbaustein

Die folgenden Grafiken zeigen die Ergebnisse der Temperaturtests:

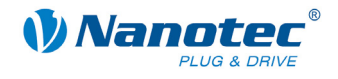

#### **Betriebsspannung 24 V (ohne Kühlkörper)**

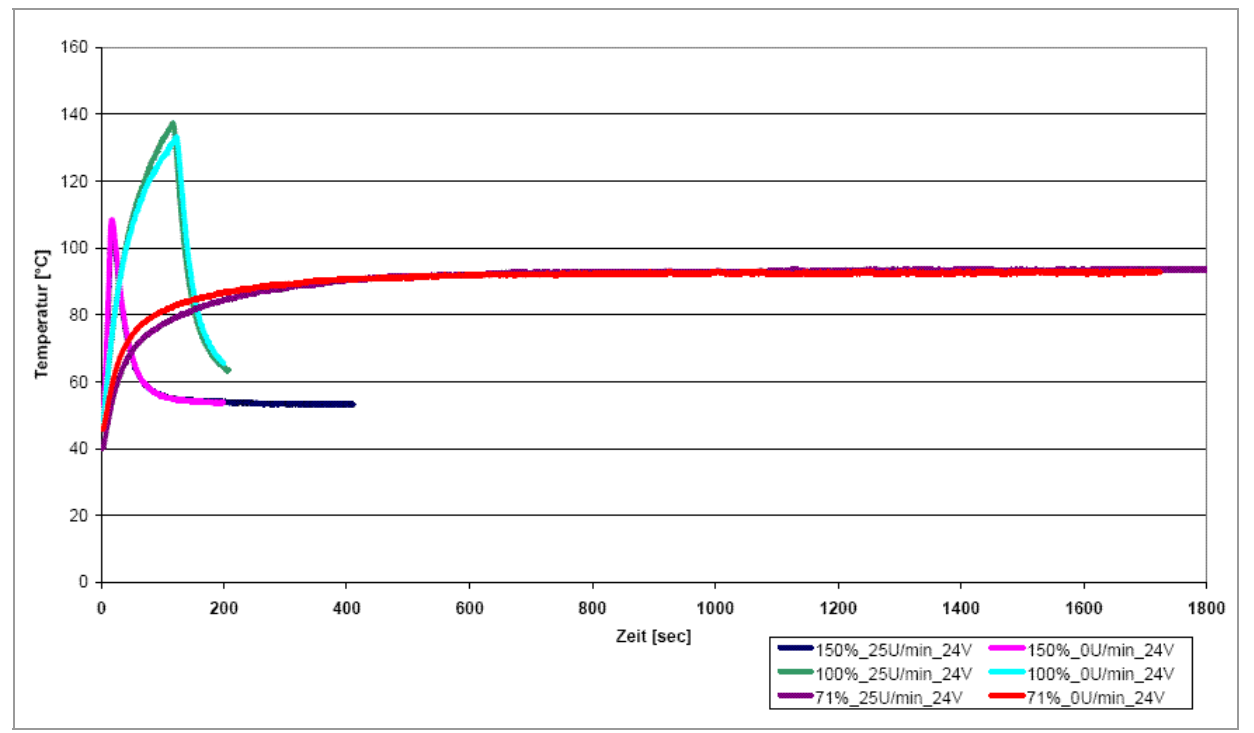

**Betriebsspannung 24 V (mit Kühlkörper)** 

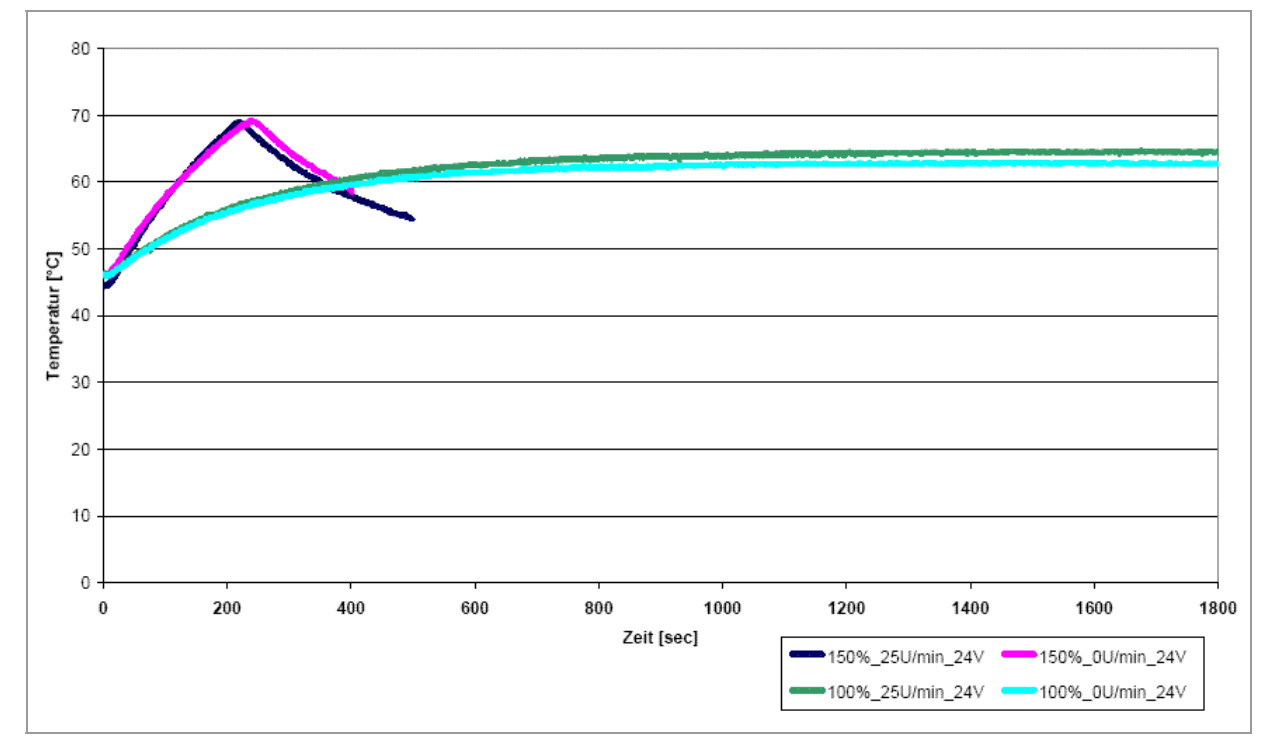

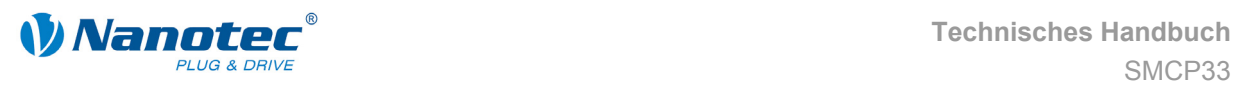

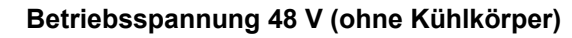

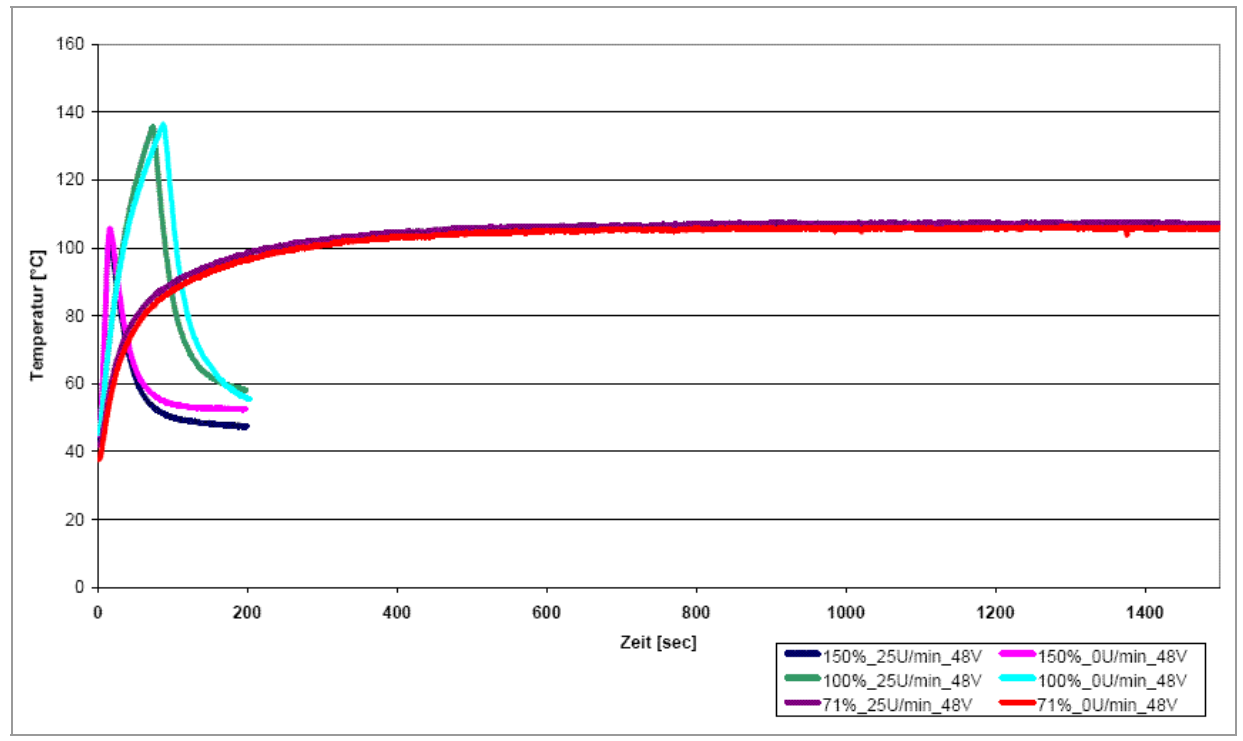

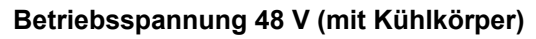

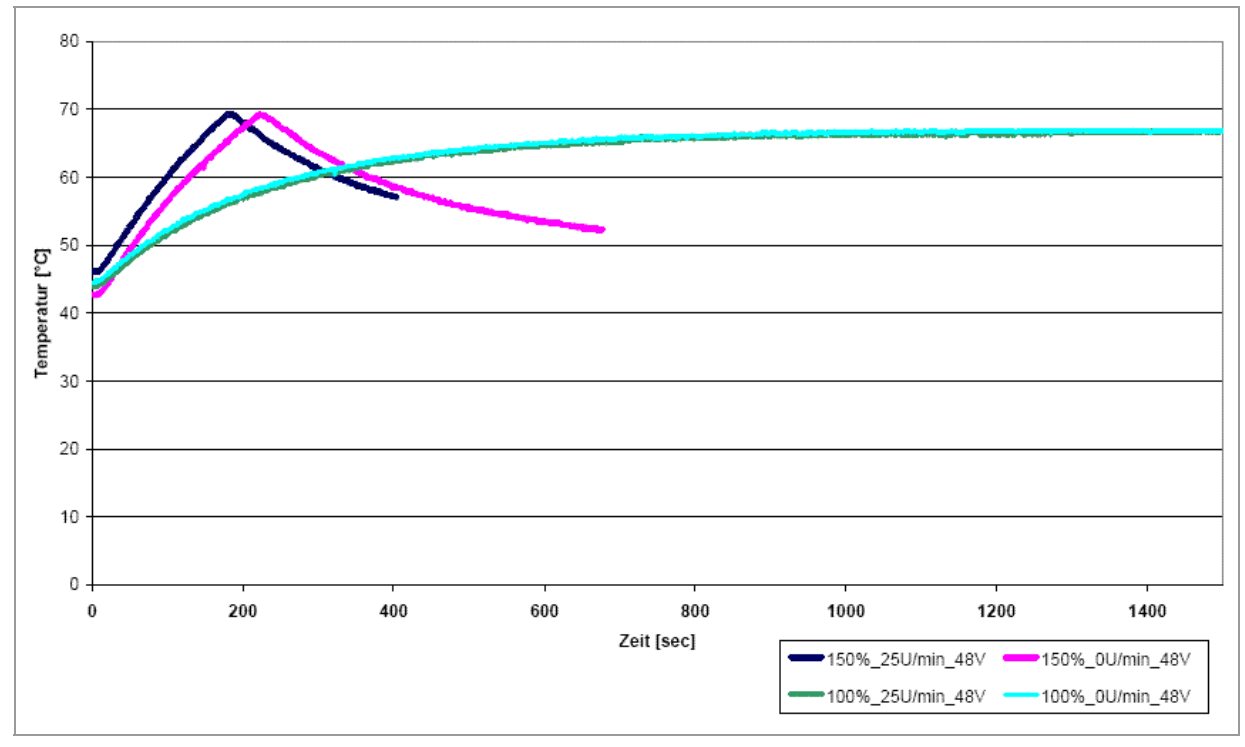

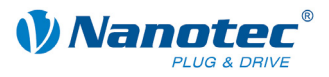

# <span id="page-27-0"></span>**Index**

# **A**

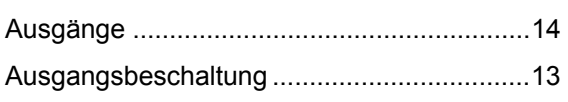

# **B**

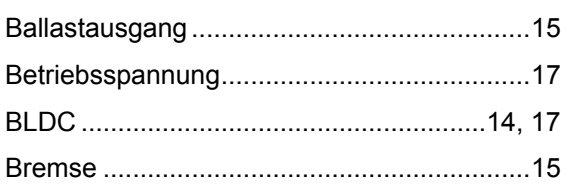

# **C**

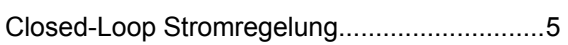

# **D**

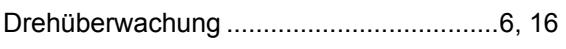

# **E**

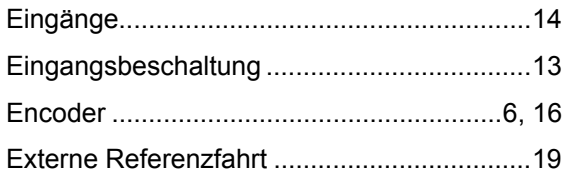

# **F**

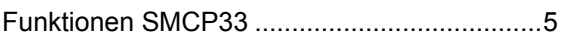

# **H**

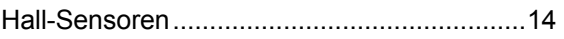

# **I**

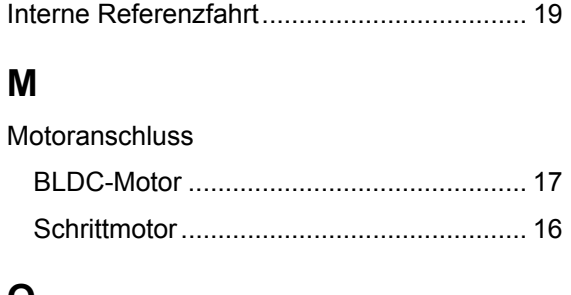

### **O**

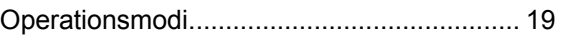

### **P**

```
Pinbelegung.................................................... 9
```
### **R**

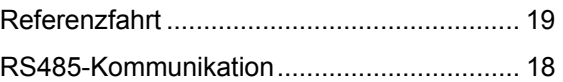

# **S**

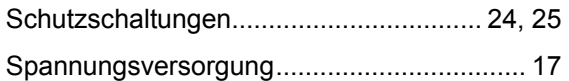

### **U**

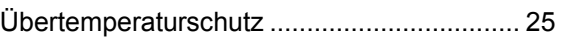

# **V**

```
Varianten......................................................... 5
```
### **Z**

```
Zubehör Spannungsversorgung ................... 17
```